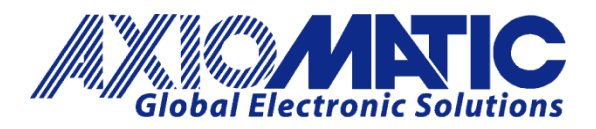

**USER MANUAL UMAX064001** 

# **LASER RECEIVER**

# with CANopen®

# **USER MANUAL**

**P/N: AX064001** 

Axiomatic Technologies Oy Höytämöntie 6 33880 LEMPÄÄLÄ, Finland Tel. +358 103 375 750 salesfinland@axiomatic.com www.axiomatic.fi

Axiomatic Technologies Corporation 1445 Courtneypark Dr. E. Mississauga, ON Canada L5T 2E3 Tel. 1905 602 9270 sales@axiomatic.com www.axiomatic.com

### **VERSION HISTORY**

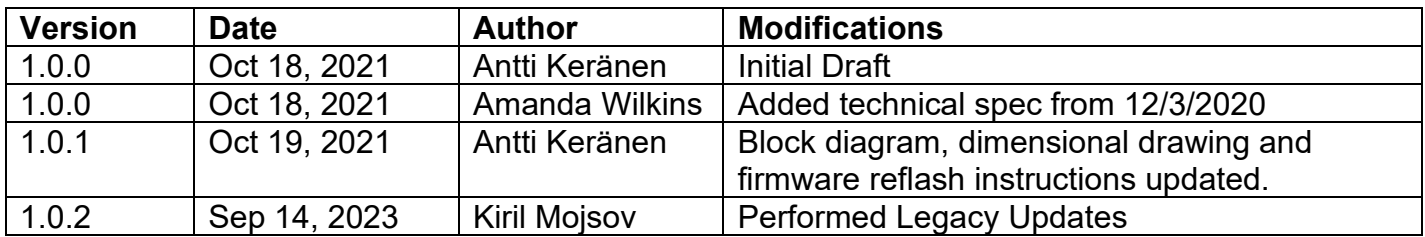

#### **ACRONYMS**

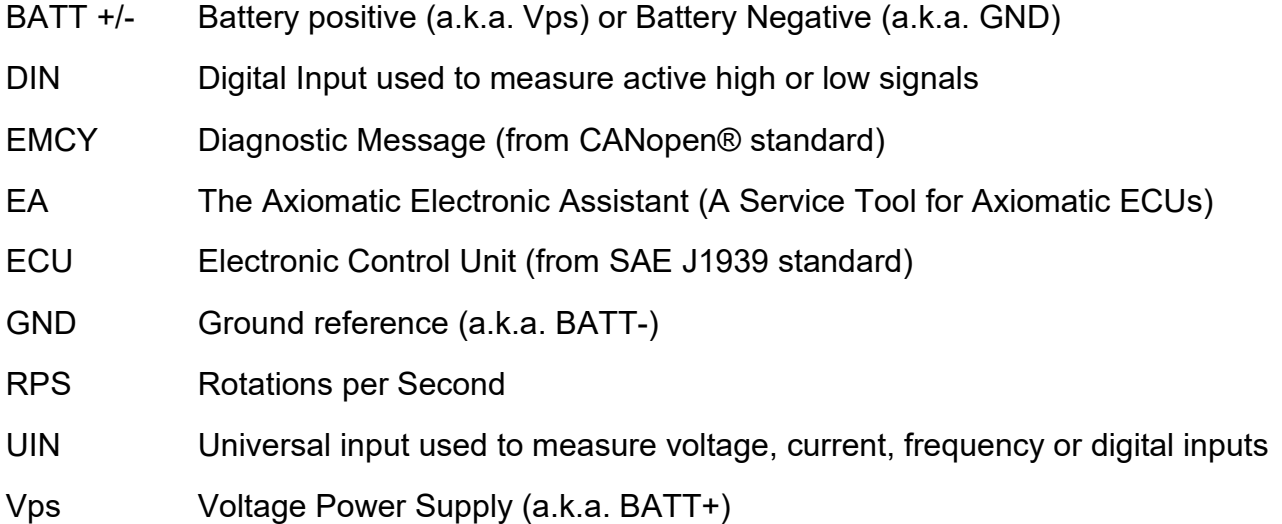

**Note:**

An Axiomatic Electronic Assistant KIT may be ordered as P/N: AX070502, or AX070506K

# **TABLE OF CONTENTS**

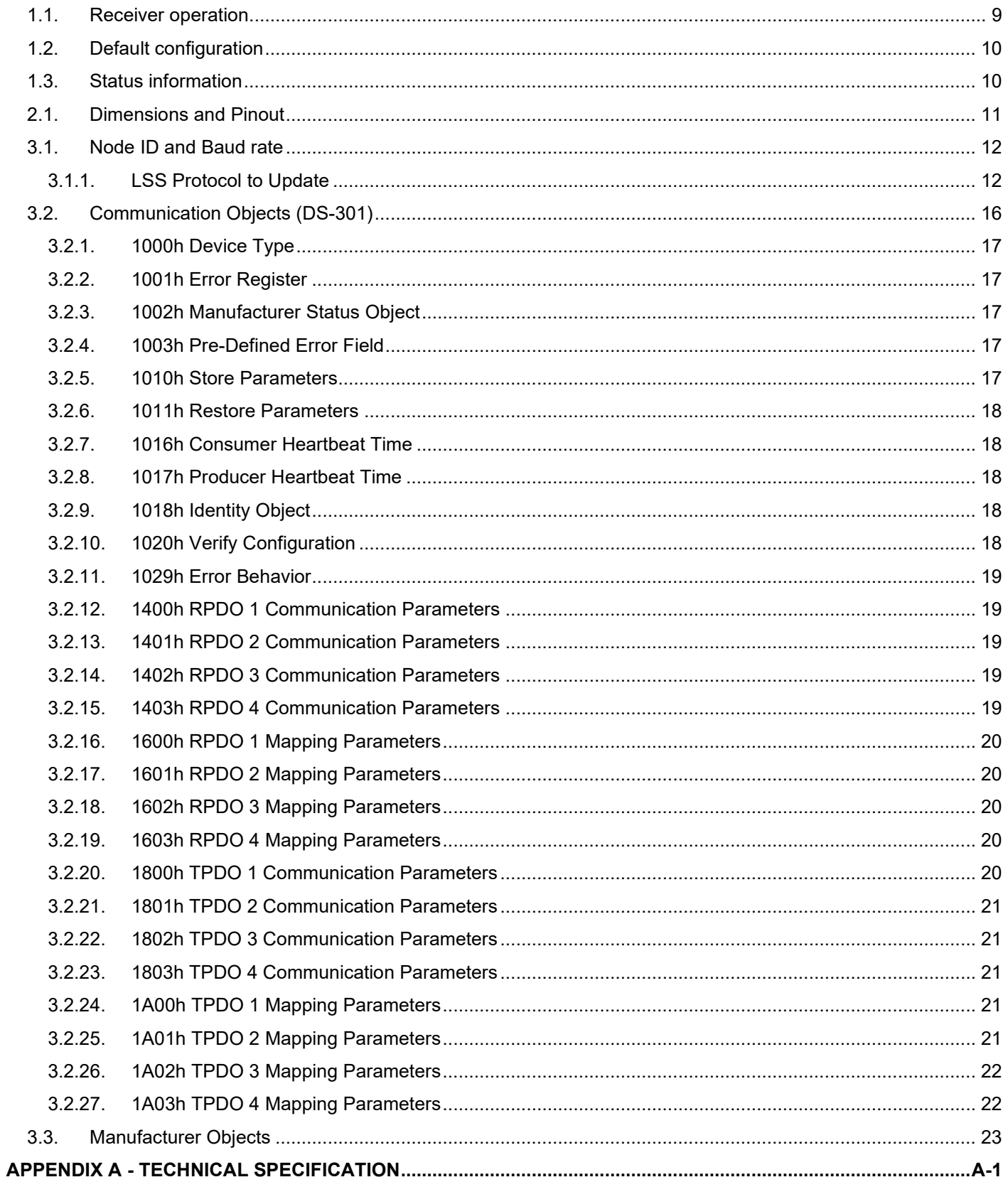

## **LIST OF TABLES**

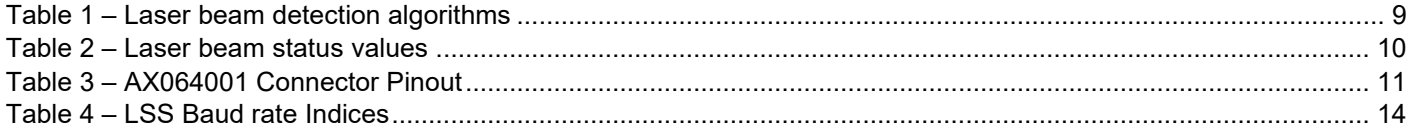

# **LIST OF FIGURES**

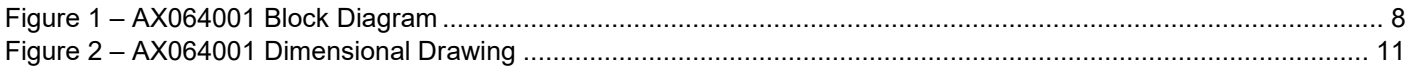

#### **REFERENCES**

- TDAX064000 Technical Datasheet, Universal Motor Controller with CAN, Axiomatic Technologies 2020
- UMAX07050x User Manual, Axiomatic Electronic Assistant and USB-CAN, Axiomatic Technologies, 2023

#### **1. OVERVIEW OF THE LASER RECEIVER**

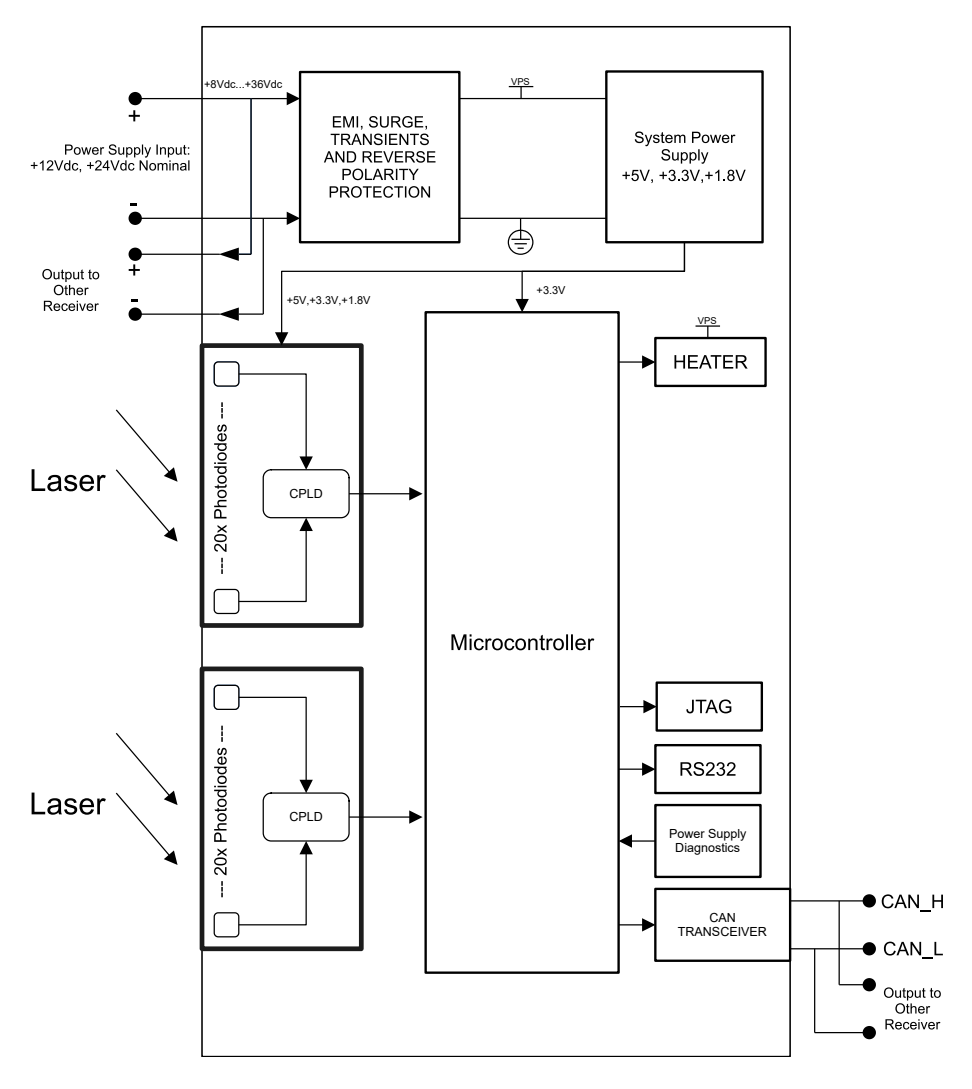

**Figure 1 – AX064001 Block Diagram**

<span id="page-7-0"></span>The Laser Receiver is designed to detect a rotating laser beam and transmit the offset of the detected beam to CAN bus. The Laser Receiver has multiple configuration objects in its CANopen® object dictionary for configuring the detection parameters and the format of data to transmit to the CAN bus.

All CANopen® objects supported by the AX064001 are user configurable using standard commercially available tools that can interact with a CANopen® Object Dictionary via an .EDS file.

#### <span id="page-8-0"></span>**1.1. Receiver operation**

The Laser receiver is designed to pick up a rotating laser beam. By default the beam detection algorithm filters the detection data from the diode arrays to enhance the resolution and making sure the preferred beam is picked up.

There are various configuration objects available for tuning the operation. The filtering algorithm can be disabled and direct detection based data transmitted using object **300Ah** *– Laser Beam Detection Algorithm Select*. In case the direct detection based transmits is in use, the TPDO #1 transmit events will become dependent of the beam detection.

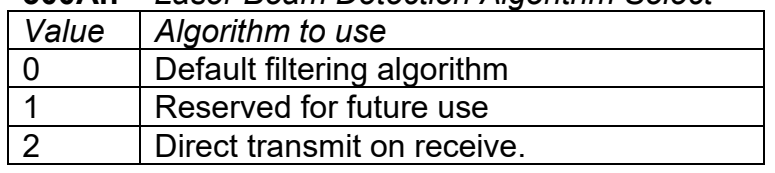

#### **300Ah** *– Laser Beam Detection Algorithm Select*

**Table 1 – Laser beam detection algorithms**

<span id="page-8-1"></span>The beam detection filtering algorithm is designed to pick up a rotating beam with rps value defined in **3002h** *– Laser Beam Target RPS,* **3003h** *– Laser Beam Max RPS Error* and **3000h** *– Laser Beam Max RPS*. The rps based detection can be enabled using object **3004h** *– Laser Beam Trace Specific*.

The detection parameters configuration can be done using objects **3006h** *– Laser Beam Autoreset Time*, which defines how long the data is valid in milliseconds and **3007h** *– Laser Beam Detect Threshold Voltage*. The beam detect threshold voltage defines the sensitivity of the receiver. The default value of 50mV is a general setting for most operating environments. Lowering the value will result in increased sensitivity. With increased sensitivity there will be a tradeoff with detection reliability, higher sensitivity can lead into erroneous detection due to other light sources such as sunlight.

The diode arrays also detect the level of ambient light. The object **3009h** *– Laser Beam Saturation Threshold* is used for defining the maximum saturation level before the internal detection gain is switched to lower value allowing detection with higher ambient light conditions, such as excessive sunlight. There is a tradeoff between the gain and detection sensitivity, the default mode of using higher gain yields better sensitivity.

The format of the detected offset level can be configured using object **3008h** *– Laser Beam Offset Polarity*. The laser receiver also contains a built-in heater resistor for enhancing the performance in lower temperatures and higher humidity environments. The heater resistor operation is configurable using object **3100h** *– Heater Settings*, in which subindex 1 defines the low temperature threshold at bootup (in °C) and subindex 2 defines the heater on time in minutes.

The two objects **3005h** *– Laser Beam Trace Multiple* and **3001h** *– Laser Beam Minimum Separation* are reserved for future use. These objects have no implementation in the current receiver firmware.

#### <span id="page-9-0"></span>**1.2. Default configuration**

By default, the laser receiver transmits the detected beam offset, status and rps values in TPDO #1. The TPDO #3 is also enabled by default, it contains the saturation voltage and gain select info for the two diode arrays.

The TPDOs #1 and #3 have a default transmit interval of 100ms when the laser receiver is in operational mode. In case object **300Ah** *– Laser Beam Detection Algorithm Select* is configured to use direct reception based transmits, the TPDO #1's transmit interval should be configured to 0ms. This is because the TPDO #1 transmit events will be controlled by the reception events and the default timer configuration would yield additional TPDOs on the CAN bus.

#### <span id="page-9-1"></span>**1.3. Status information**

The received beam offset is reported in object **2200h** *– Laser Beam Offset in Millimeters*. The offset is calculated as defined in object **3008h** *– Laser Beam Offset Polarity*, the options include both ends of the receiver and the middle point of the receiver, data reported with both polarities.

The detected beam status object **2201h** *– Laser Beam Status* contains the info which diode array has detected the beam.

| Status index | Possible values | Meaning                              |
|--------------|-----------------|--------------------------------------|
|              | 03              | $0 - no$ beam(s) detected            |
|              |                 | 1 - beam #1 detected only on array 1 |
|              |                 | 2 - beam #1 detected only on array 2 |
|              |                 | 3 - beam #1 detected on both arrays. |
| $2**$        | 03              | $0 -$ no beam #2 detected            |
|              |                 | 1 - beam #2 detected only on array 1 |
|              |                 | 2 - beam #2 detected only on array 2 |
|              |                 | 3 - beam #2 detected on both arrays. |
|              |                 | not used in this mode.               |

**300Ah** *– Laser Beam Detection Algorithm* set to 0 (default filtering)

\*\* Valid only if **3005h** *– Laser Beam Trace Multiple* is enabled

**Table 2 – Laser beam status values**

<span id="page-9-2"></span>The validity of the detected beam offset data can be determined by monitoring the **2203h** *– Laser Diodes Saturated*. In case the diode arrays have saturated due to excessive ambient light, any detected laser beam offset should be ignored. The current diode voltage created by the ambient light level is reported **2204h** *– Laser Diodes Saturation Threshold*.

The object dictionary also contains some status objects containing lower-level data of the algorithm, such as the **2205h** *– Laser Diodes Gain Select*, **2206h** *– Heater Status* and **2214h** *– DAC Target Voltage*.

The current CPU temperature and detected power supply voltage are reported in **2300h** *– Processor Temperature* and **2301h** *– Power Supply Voltage*. The processor temperature object contains the current CPU temperature in subindex #1 and the CPU temperature at boot up in subindex #2. The Laser Receiver internal temperature and the need for additional heating is determined based on the CPU built-in temperature measurements, and for having more accurate data, the need for additional heating is determined based on the CPU boot-up temperature.

## **2. INSTALLATION INSTRUCTIONS**

#### <span id="page-10-0"></span>**2.1. Dimensions and Pinout**

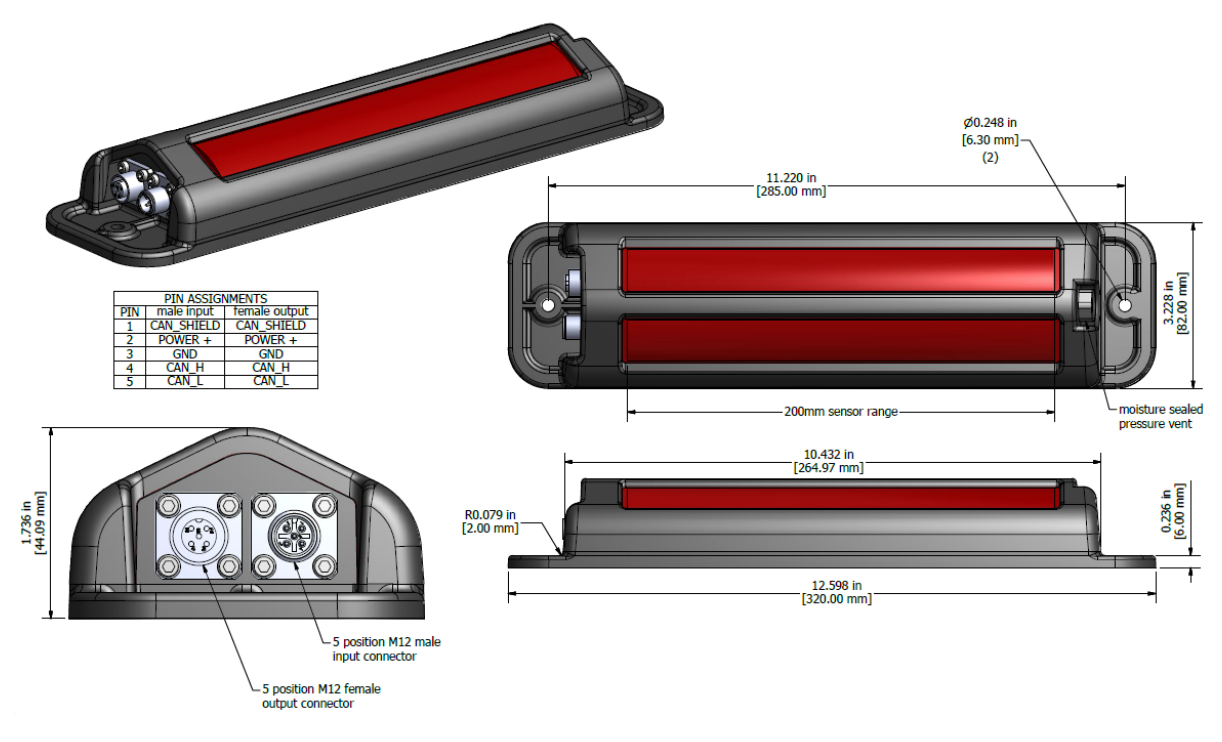

**Figure 2 – AX064001 Dimensional Drawing**

<span id="page-10-2"></span><span id="page-10-1"></span>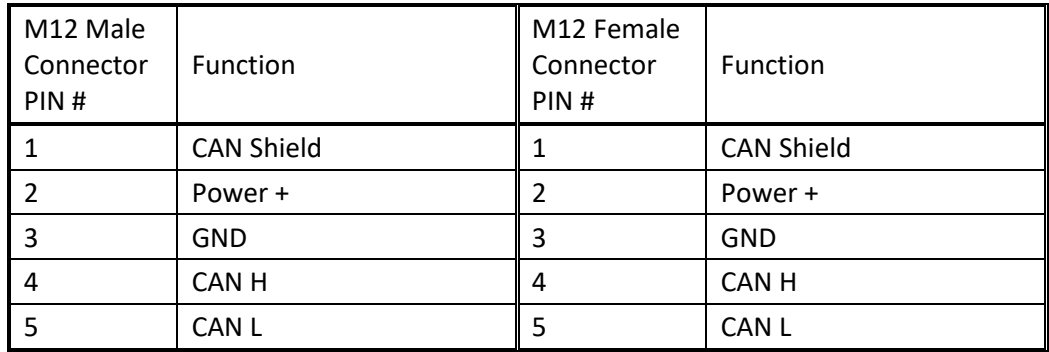

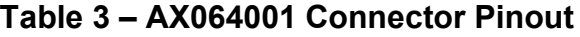

#### **3. CANOPEN® INTERFACE AND OBJECT DICTIONARY**

#### <span id="page-11-0"></span>**3.1. Node ID and Baud rate**

By default, the AX064001 controller ships factory programmed with a

#### **Node ID = 80 (0x50)**

and with

#### **Baud rate = 250 kbps.**

#### <span id="page-11-1"></span>**3.1.1. LSS Protocol to Update**

The only means by which the Node-ID and Baud rate can be changed is to use Layer Settling Services (LSS) and protocols as defined by CANopen® standard DS-305.

Follow the steps below to configure either variable using LSS protocol. If required, please refer to the standard for more detailed information about how to use the protocol

#### **3.1.1.1. Setting Node-ID**

• Set the module state to LSS-configuration by **sending** the following message:

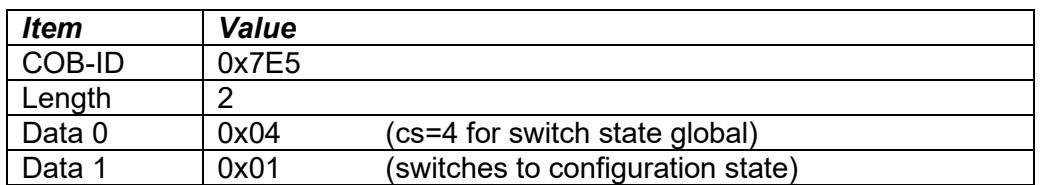

• Set the Node-ID by **sending** the following message:

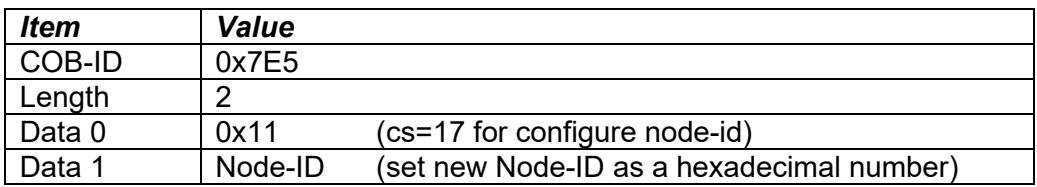

• The module will send the following response (any other response is a failure).

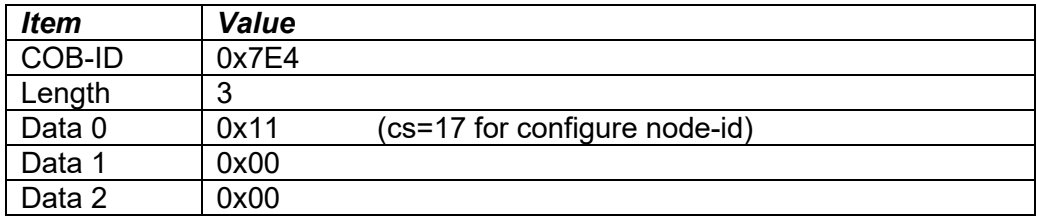

• Save the configuration by **sending** the following message:

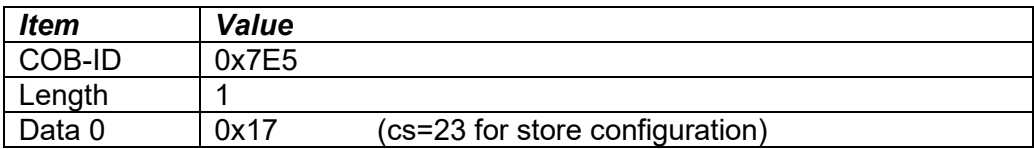

• The module will send the following response (any other response is a failure)

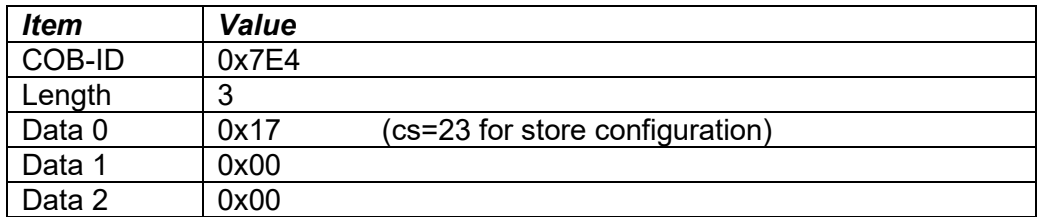

• Set the module state to LSS-operation by **sending** the following message: (Note, the module will reset itself back to the pre-operational state)

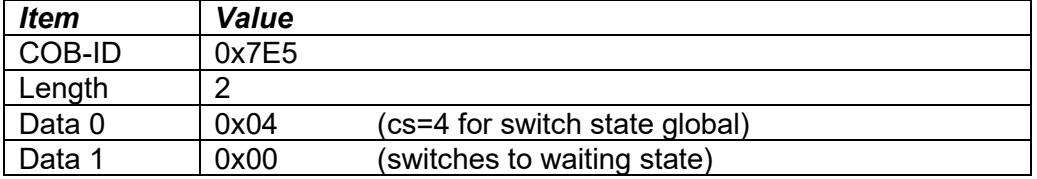

#### **3.1.1.2. Setting Baud rate**

• Set the module state to LSS-configuration by sending the following message:

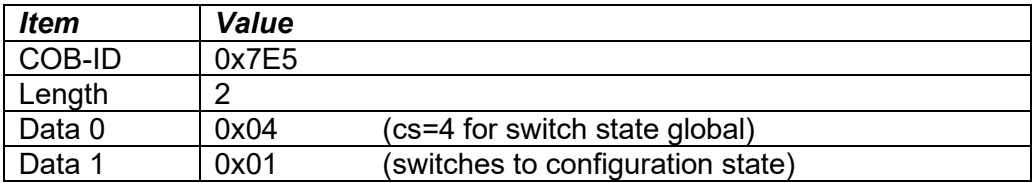

• Set the baud rate by sending the following message:

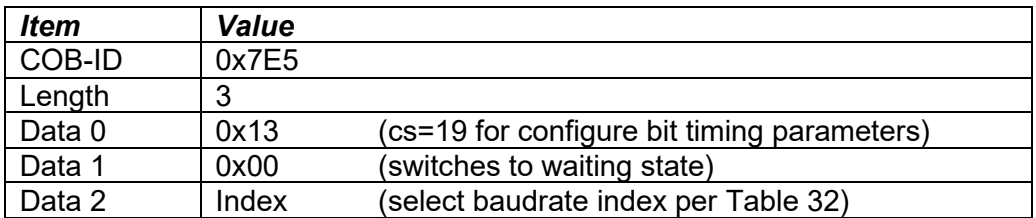

| <i><b>Index</b></i>     | <b>Bit Rate</b> |                        |
|-------------------------|-----------------|------------------------|
|                         | 1 Mbit/s        |                        |
|                         | 800 kbit/s      |                        |
| $\mathbf{2}$            | 500 kbit/s      |                        |
| 3                       | 250 kbit/s      |                        |
| $\overline{\mathbf{4}}$ | 125 kbit/s      | (default)              |
| 5                       | reserved        | $(100 \text{ kbit/s})$ |
| 6                       | 50 kbit/s       |                        |
| 7                       | 20 kbit/s       |                        |
| Ջ                       | 10 kbit/s       |                        |

**Table 4 – LSS Baud rate Indices**

<span id="page-13-0"></span>• The module will send the following response (any other response is a failure):

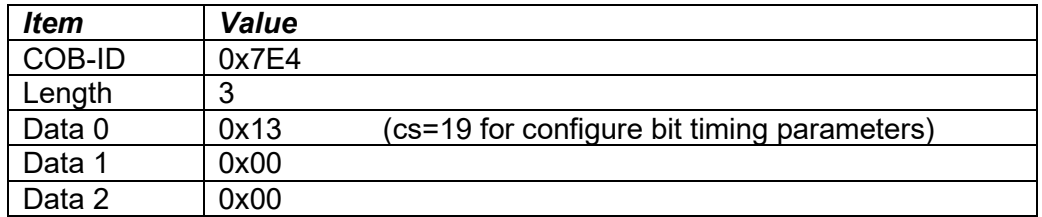

• Activate bit timing parameters by sending the following message:

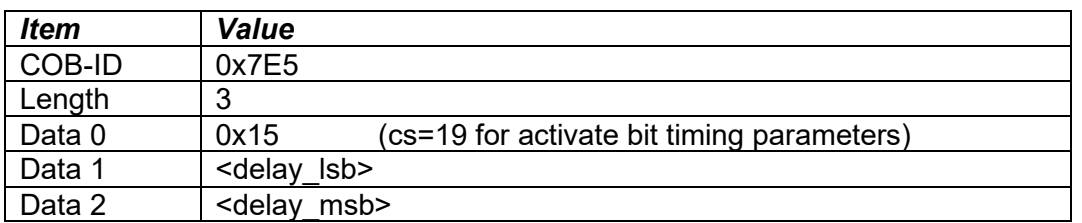

The delay individually defines the duration of the two periods of time to wait until the bit timing parameters switch is done (first period) and before transmitting any CAN message with the new bit timing parameters after performing the switch (second period). The time unit of switch delay is 1 ms.

• Save the configuration by sending the following message (on the NEW baud rate):

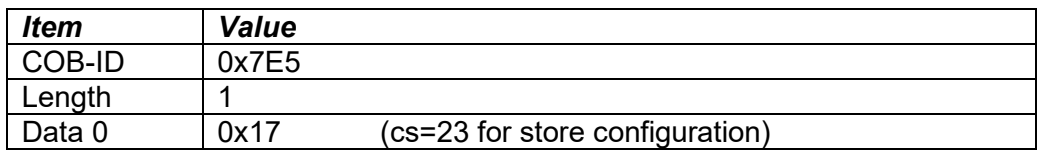

• The module will send the following response (any other response is a failure):

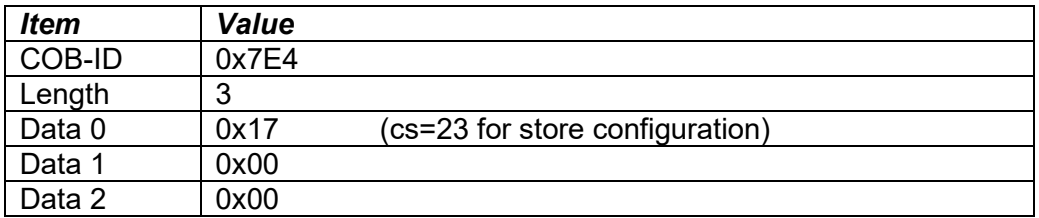

• Set the module state to LSS-operation by sending the following message: (Note, the module will reset itself back to the pre-operational state)

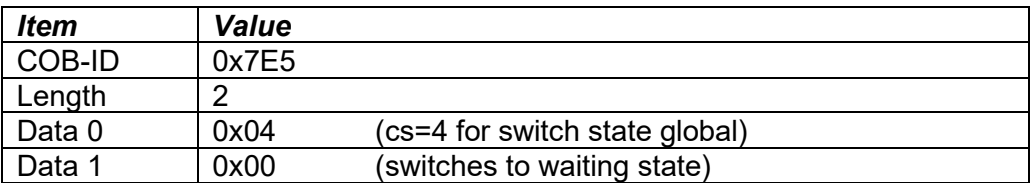

The following screen capture (left) shows the CAN data was sent (7E5h) and received (7E4h) by the tool when the baud rate was changed to 250 kbps using the LSS protocol. The other image (right) shows what was printed on an example debug RS-232 menu while the operation took place.

Between CAN Frame 98 and 99, the baud rate on the CAN Scope tool was changed from 125 to 250 kbps.

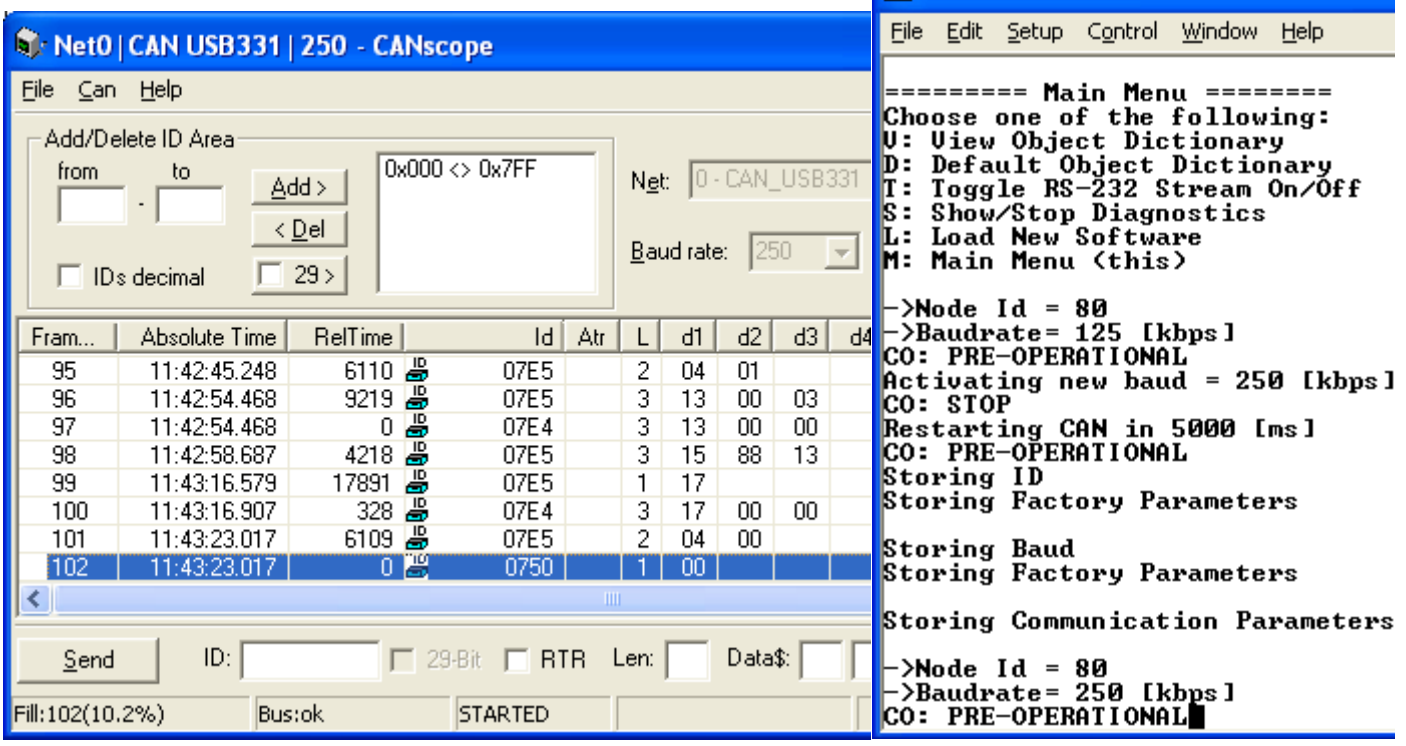

# <span id="page-15-0"></span>**3.2. Communication Objects (DS-301)**

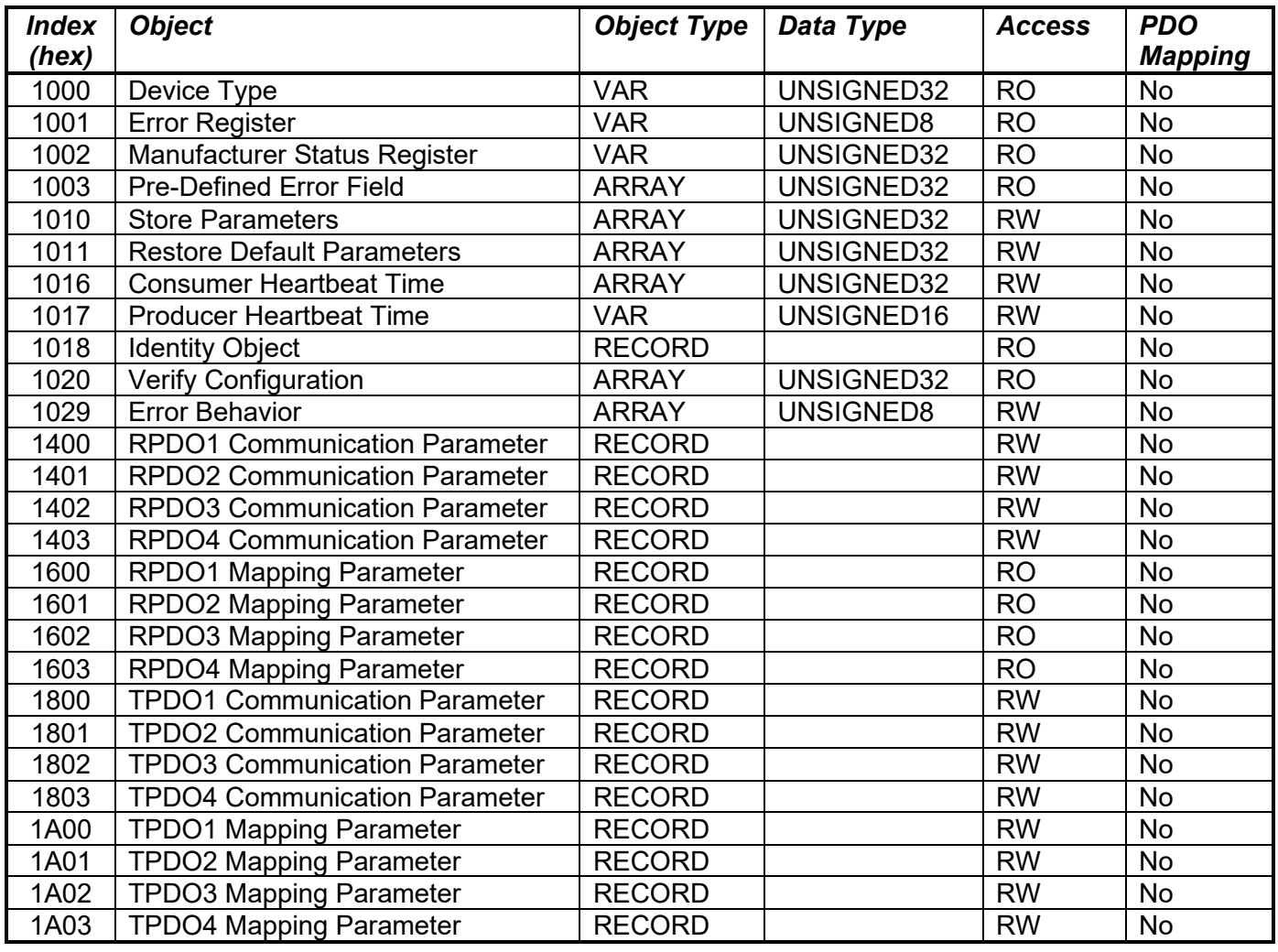

#### <span id="page-16-0"></span>**3.2.1. 1000h Device Type**

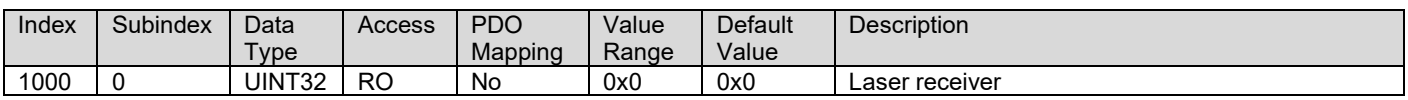

#### <span id="page-16-1"></span>**3.2.2. 1001h Error Register**

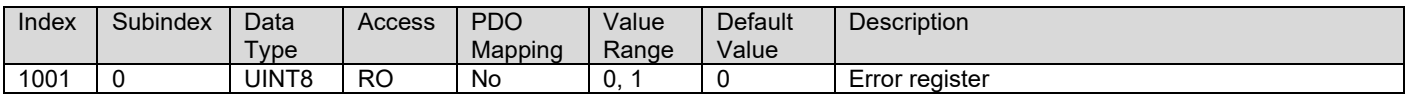

#### <span id="page-16-2"></span>**3.2.3. 1002h Manufacturer Status Object**

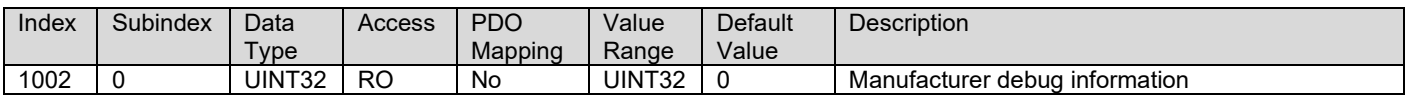

#### <span id="page-16-3"></span>**3.2.4. 1003h Pre-Defined Error Field**

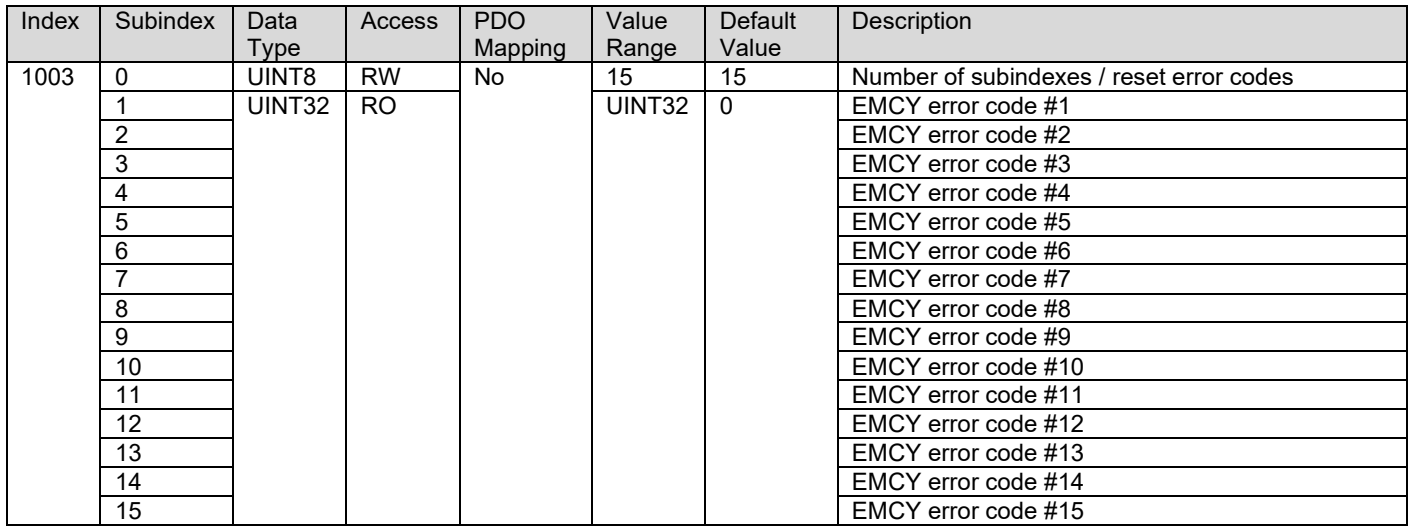

# <span id="page-16-4"></span>**3.2.5. 1010h Store Parameters**

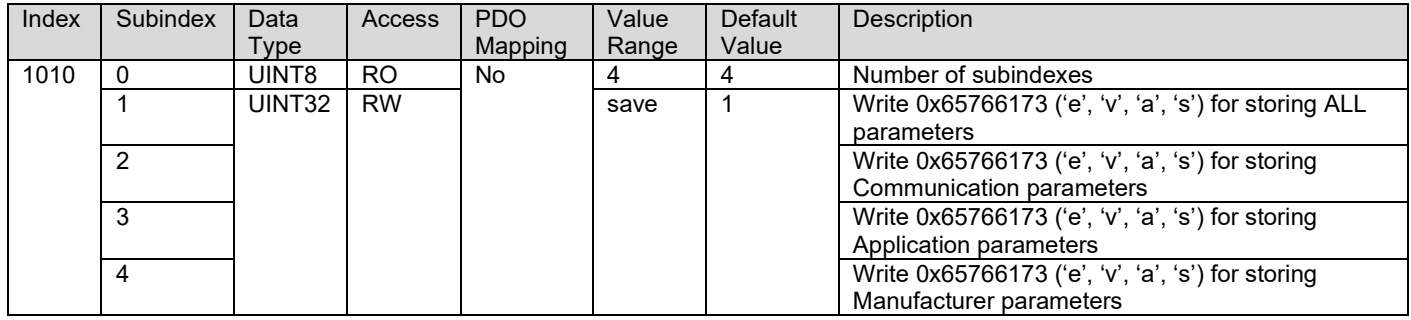

#### <span id="page-17-0"></span>**3.2.6. 1011h Restore Parameters**

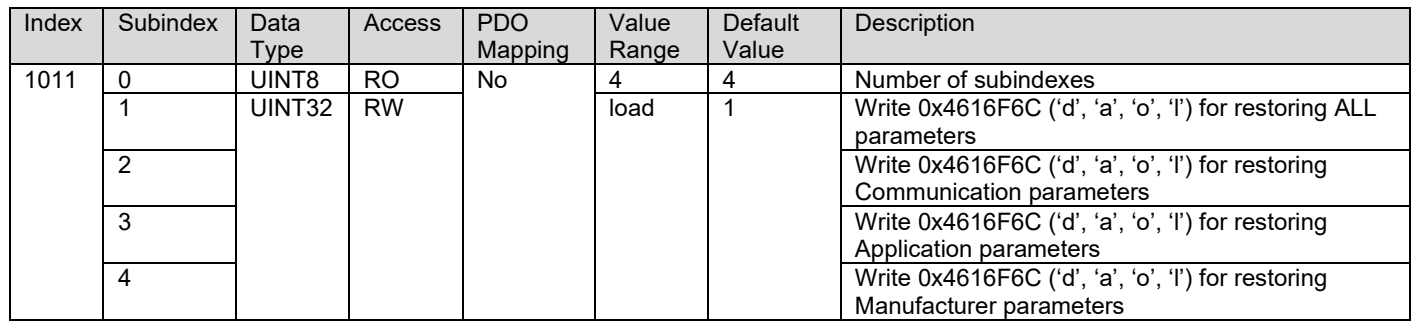

#### <span id="page-17-1"></span>**3.2.7. 1016h Consumer Heartbeat Time**

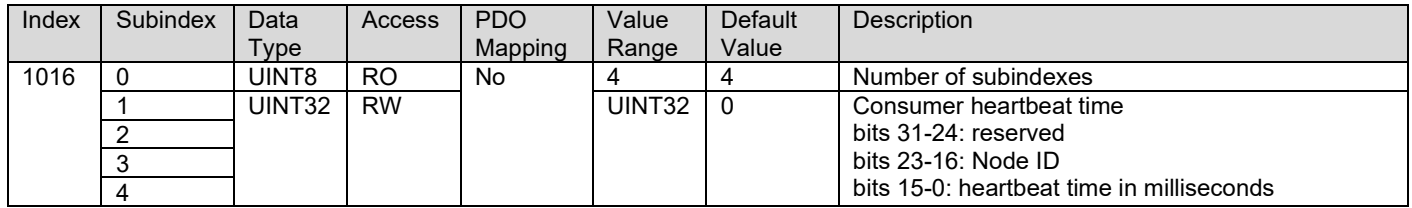

#### <span id="page-17-2"></span>**3.2.8. 1017h Producer Heartbeat Time**

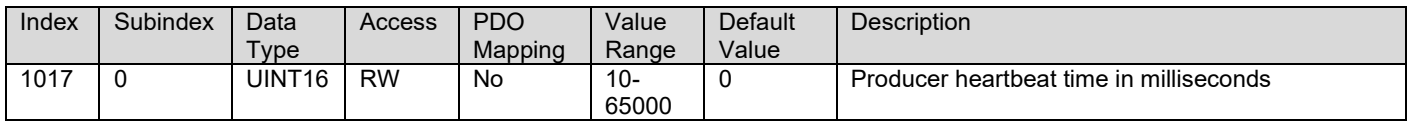

#### <span id="page-17-3"></span>**3.2.9. 1018h Identity Object**

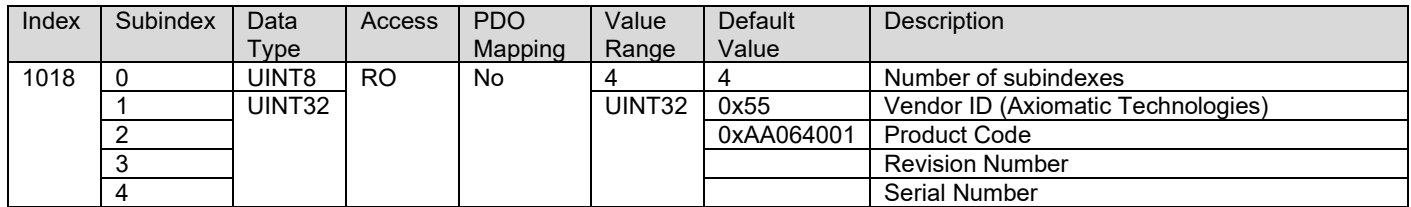

#### <span id="page-17-4"></span>**3.2.10. 1020h Verify Configuration**

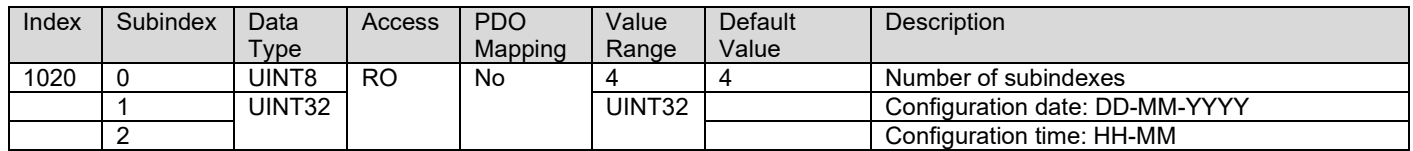

#### <span id="page-18-0"></span>**3.2.11. 1029h Error Behavior**

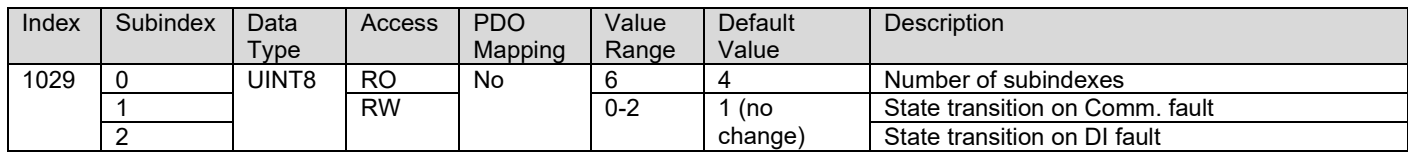

#### <span id="page-18-1"></span>**3.2.12. 1400h RPDO 1 Communication Parameters**

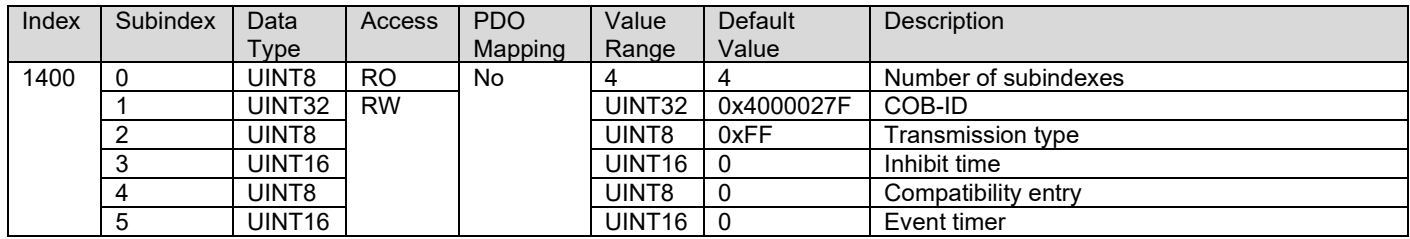

#### <span id="page-18-2"></span>**3.2.13. 1401h RPDO 2 Communication Parameters**

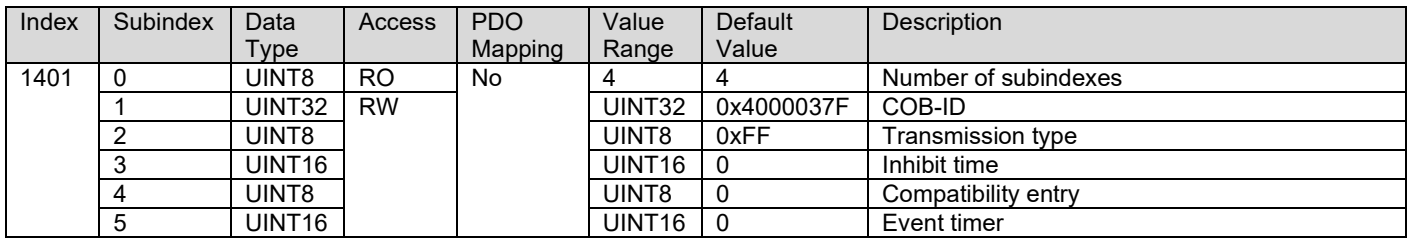

#### <span id="page-18-3"></span>**3.2.14. 1402h RPDO 3 Communication Parameters**

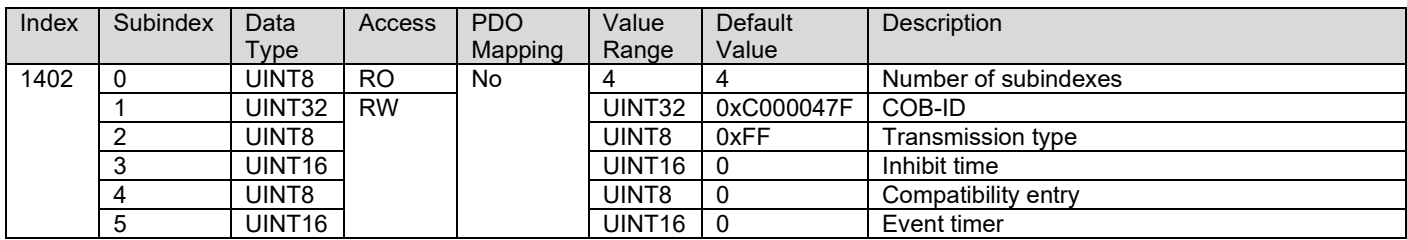

#### <span id="page-18-4"></span>**3.2.15. 1403h RPDO 4 Communication Parameters**

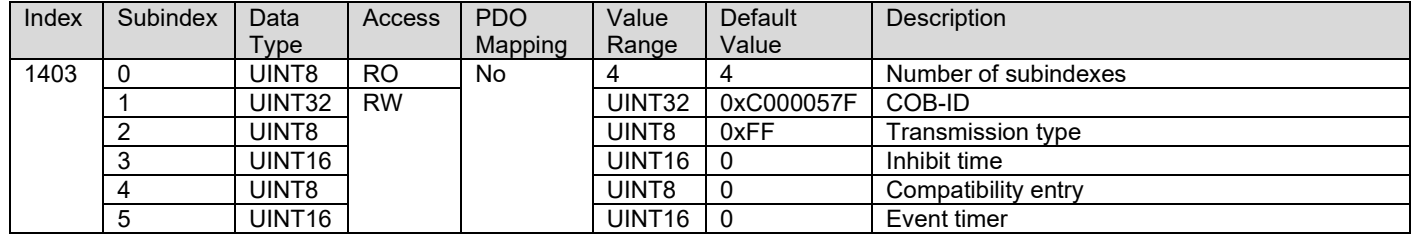

#### <span id="page-19-0"></span>**3.2.16. 1600h RPDO 1 Mapping Parameters**

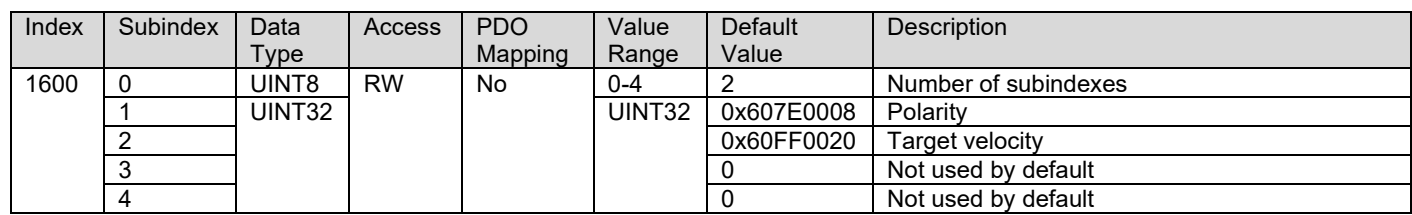

#### <span id="page-19-1"></span>**3.2.17. 1601h RPDO 2 Mapping Parameters**

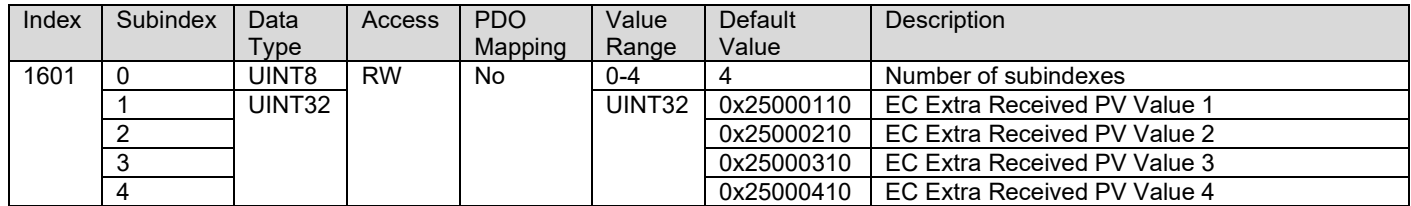

#### <span id="page-19-2"></span>**3.2.18. 1602h RPDO 3 Mapping Parameters**

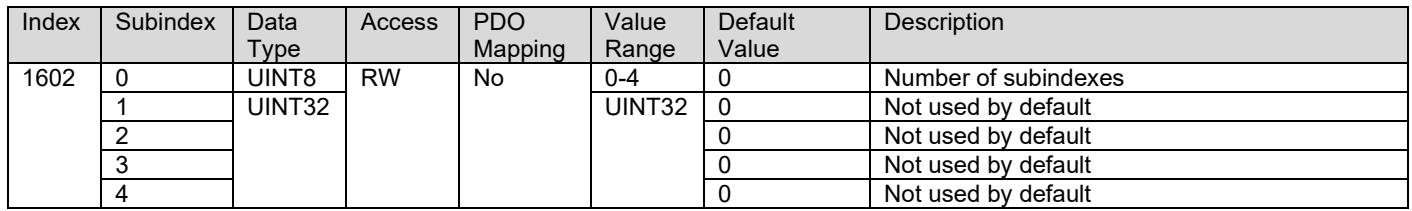

#### <span id="page-19-3"></span>**3.2.19. 1603h RPDO 4 Mapping Parameters**

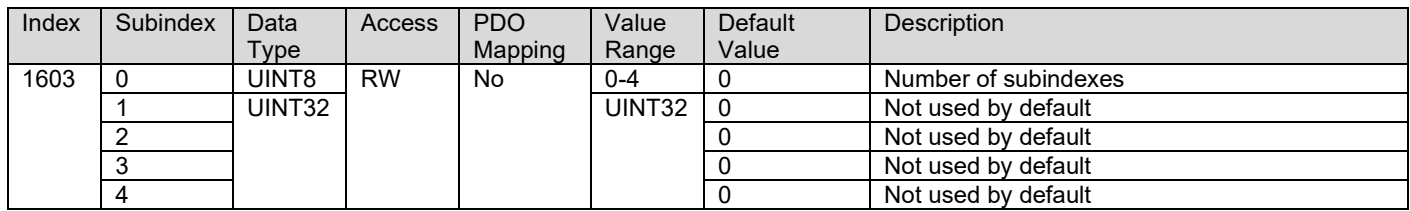

#### <span id="page-19-4"></span>**3.2.20. 1800h TPDO 1 Communication Parameters**

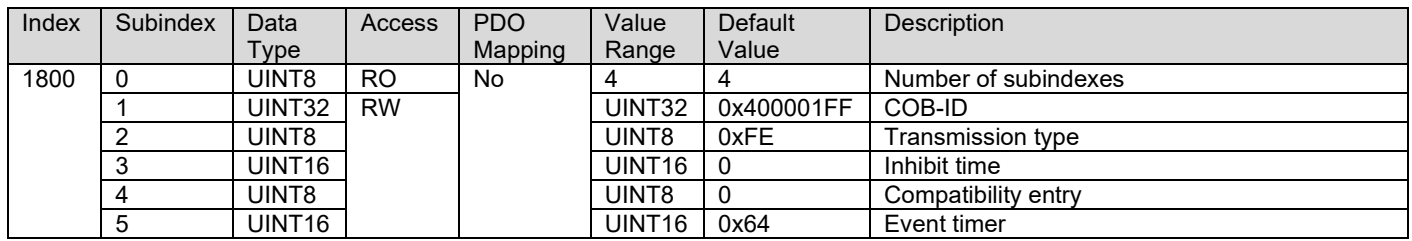

#### <span id="page-20-0"></span>**3.2.21. 1801h TPDO 2 Communication Parameters**

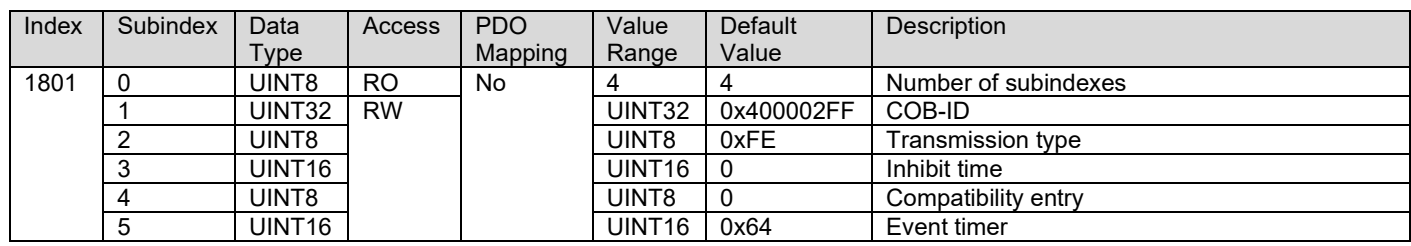

## <span id="page-20-1"></span>**3.2.22. 1802h TPDO 3 Communication Parameters**

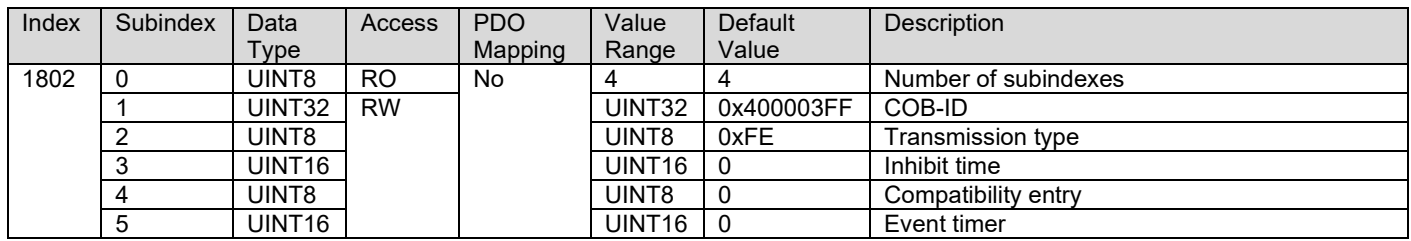

#### <span id="page-20-2"></span>**3.2.23. 1803h TPDO 4 Communication Parameters**

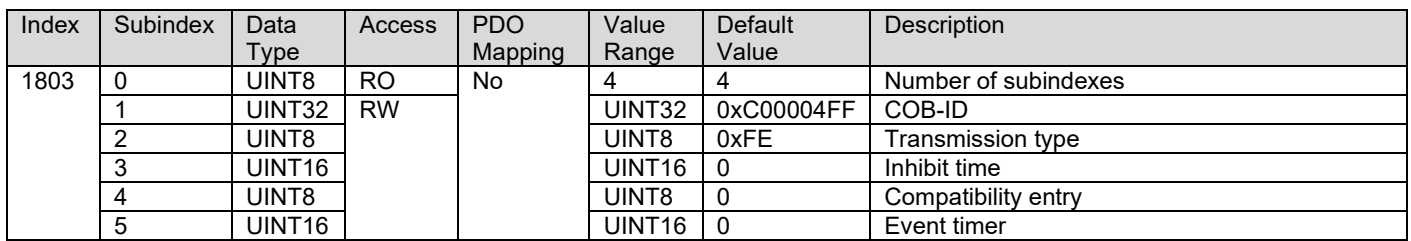

#### <span id="page-20-3"></span>**3.2.24. 1A00h TPDO 1 Mapping Parameters**

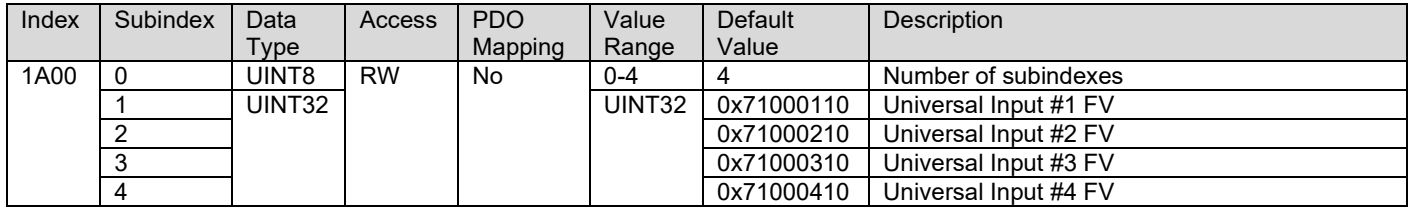

#### <span id="page-20-4"></span>**3.2.25. 1A01h TPDO 2 Mapping Parameters**

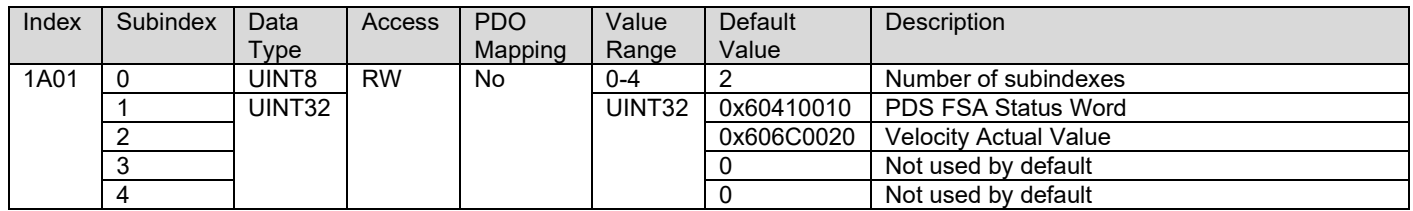

# <span id="page-21-0"></span>**3.2.26. 1A02h TPDO 3 Mapping Parameters**

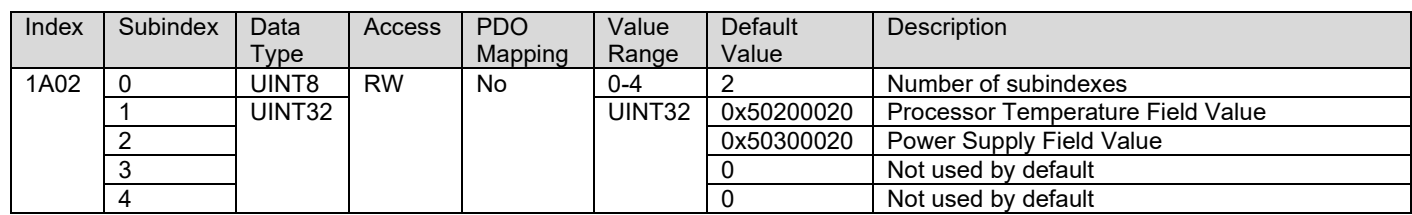

# <span id="page-21-1"></span>**3.2.27. 1A03h TPDO 4 Mapping Parameters**

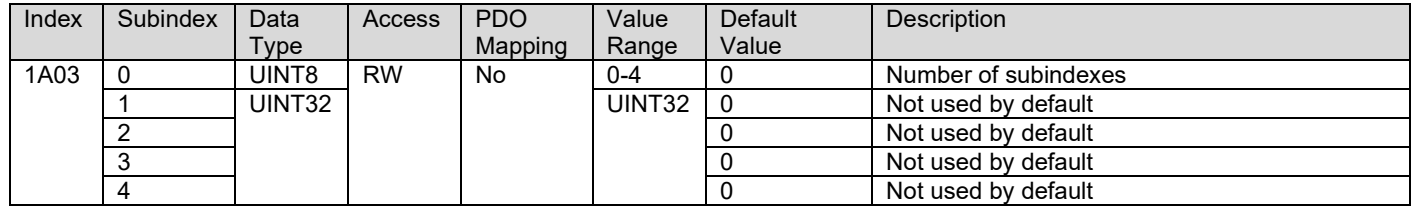

# <span id="page-22-0"></span>**3.3. Manufacturer Objects**

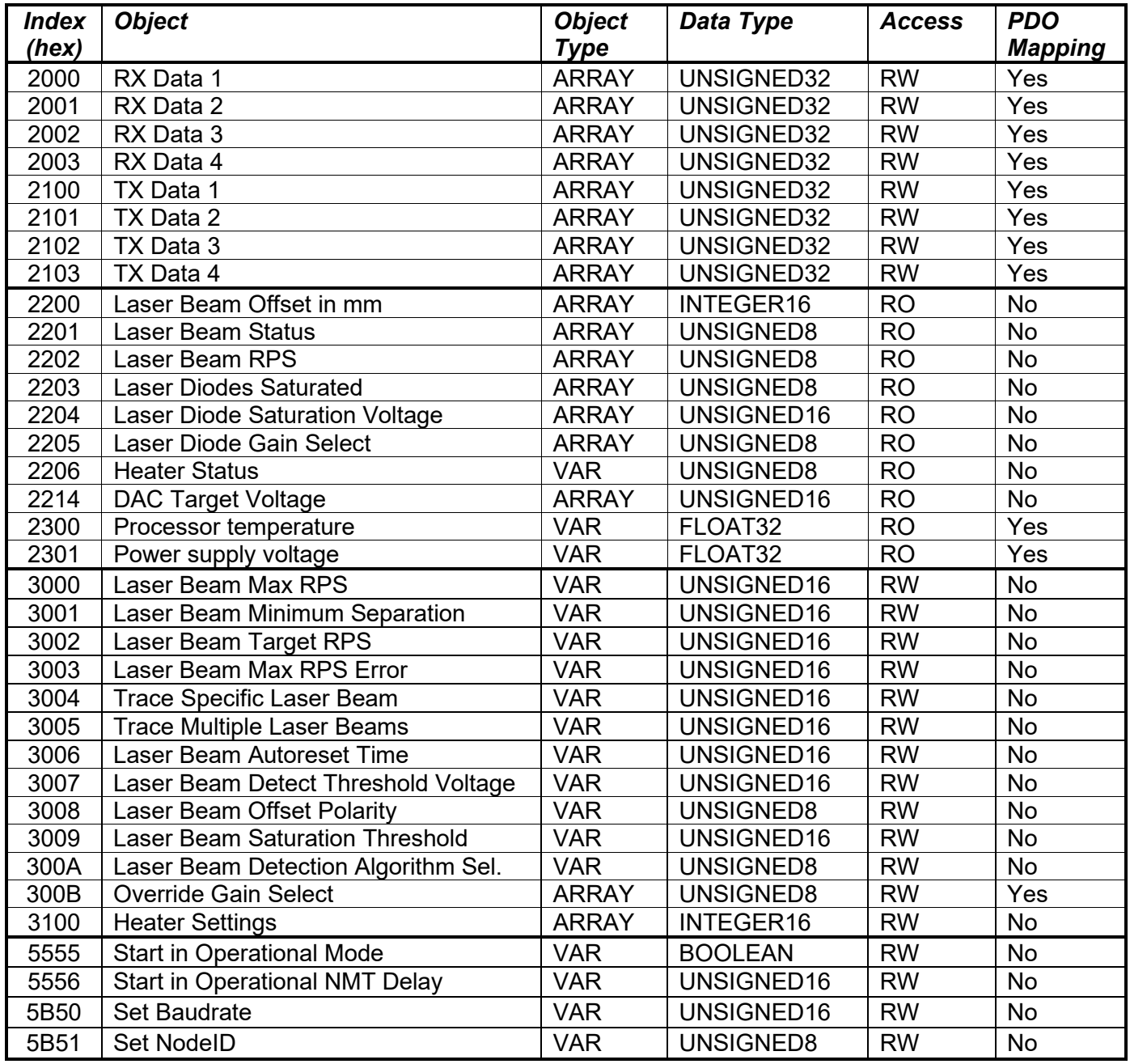

### **3.3.1. 2000h RX Data 1**

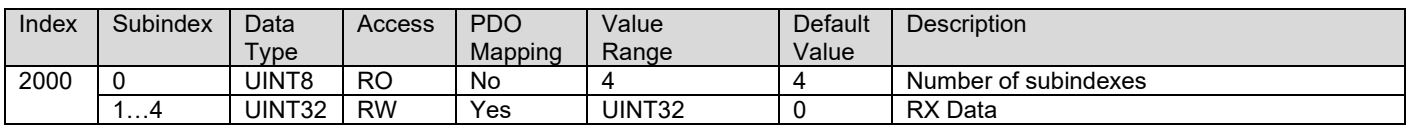

#### **3.3.2. 2001h RX Data 2**

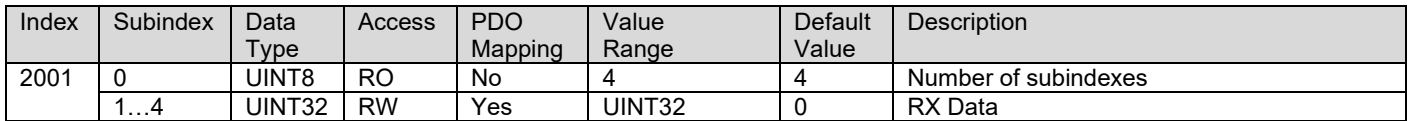

#### **3.3.3. 2002h RX Data 3**

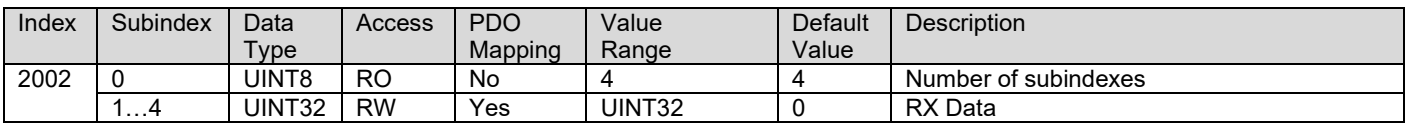

## **3.3.4. 2003h RX Data 4**

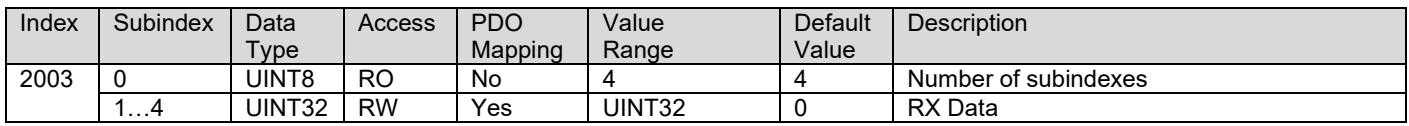

#### **3.3.5. 2100h TX Data 1**

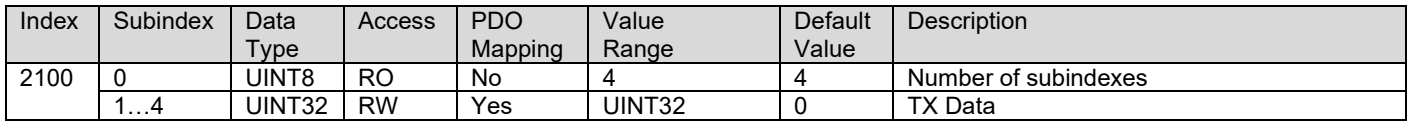

#### **3.3.6. 2100h TX Data 2**

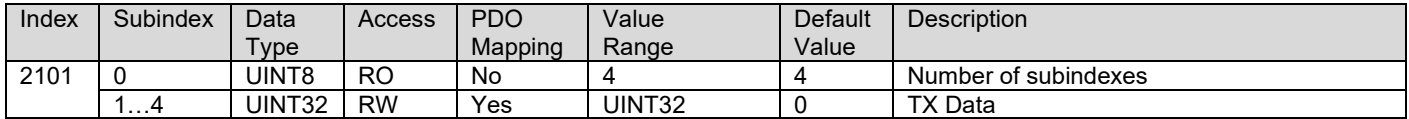

#### **3.3.7. 2102h TX Data 3**

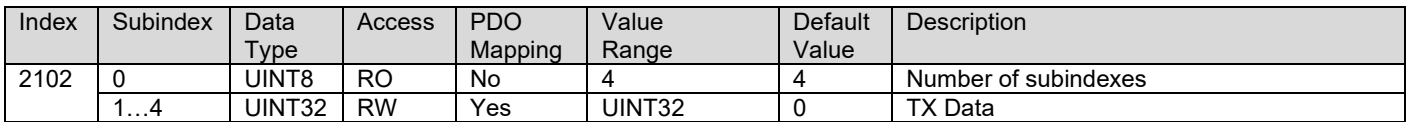

#### **3.3.8. 2103h TX Data 4**

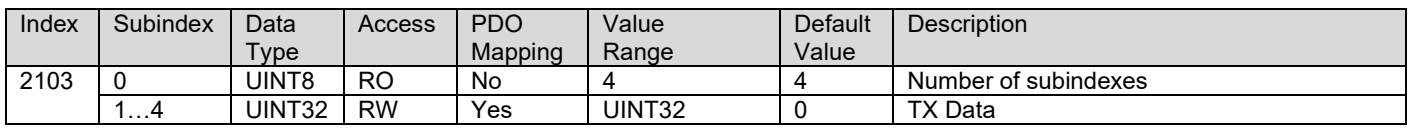

#### **3.3.9. 2200h Laser Beam Offset in mm**

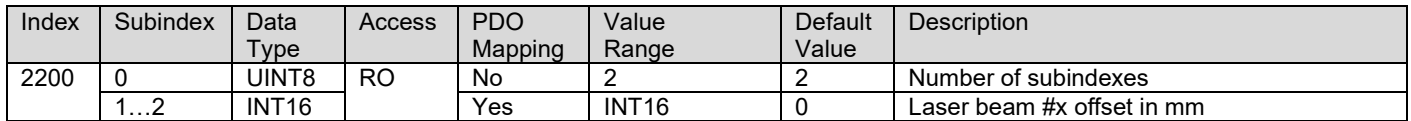

#### **3.3.10. 2201h Laser Beam Status**

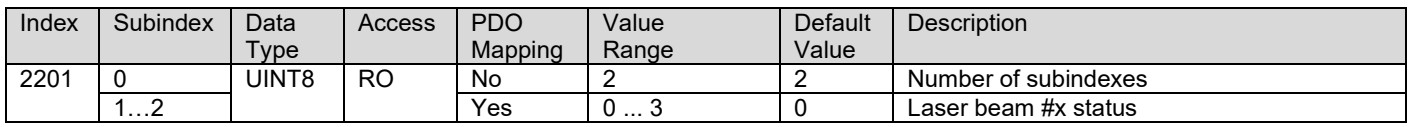

#### **3.3.11. 2202h Laser Beam RPS**

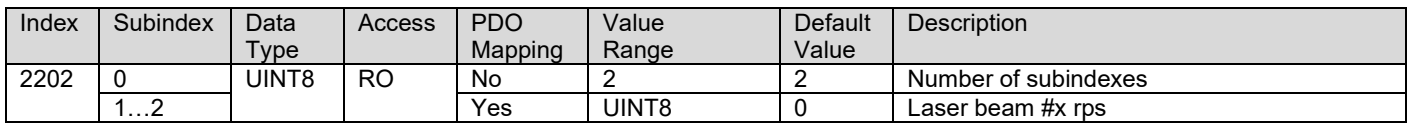

#### **3.3.12. 2203h Laser Diodes Saturated**

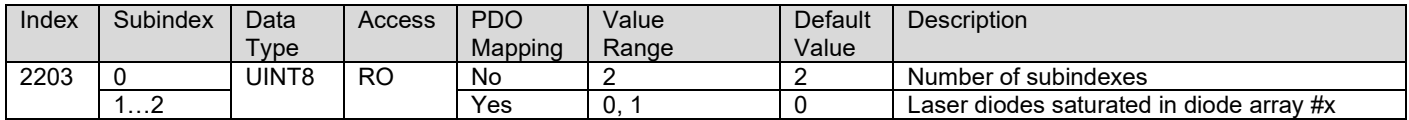

#### **3.3.13. 2204h Laser Diode Saturation Voltage**

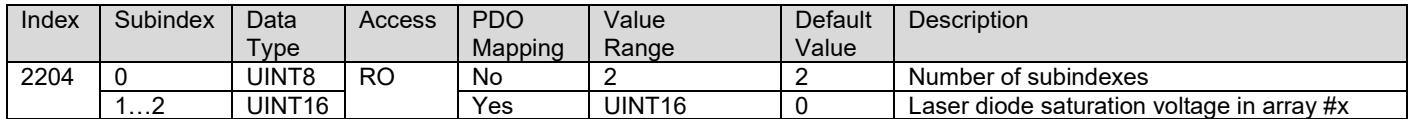

#### **3.3.14. 2205h Laser Diode Gain Select**

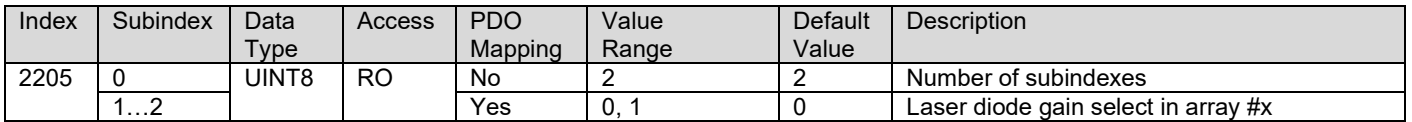

#### **3.3.15. 2206h Heater Status**

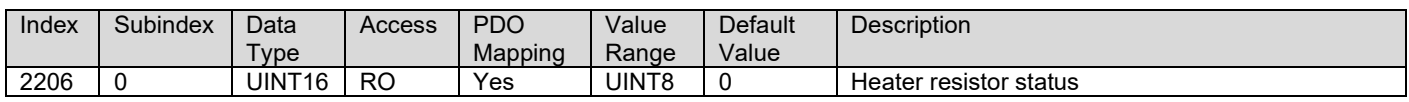

#### **3.3.16. 2214h DAC Target Voltage**

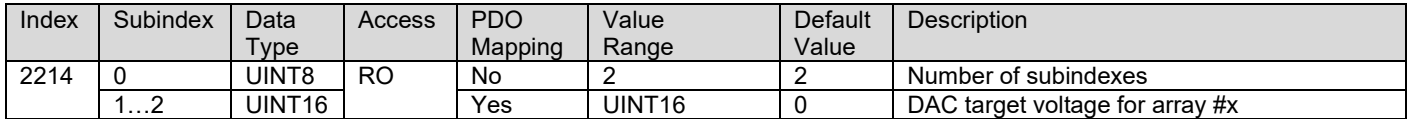

#### **3.3.17. 2300h CPU Temperature**

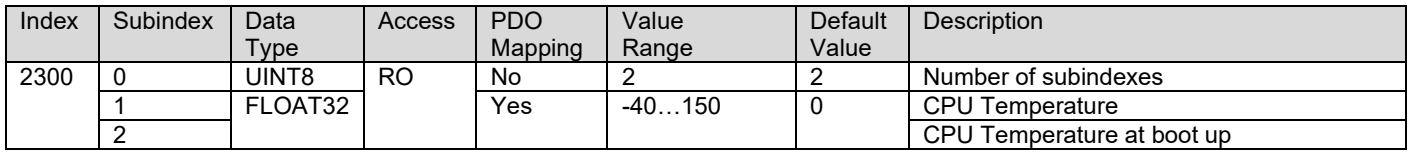

#### **3.3.18. 2301h Power Supply Voltage**

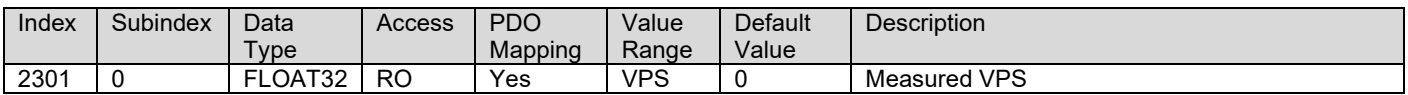

#### **3.3.19. 3000h Laser Beam Max RPS**

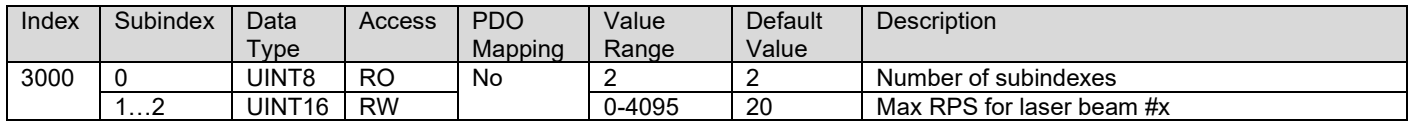

#### **3.3.20. 3001h Laser Beam Minimum Separation**

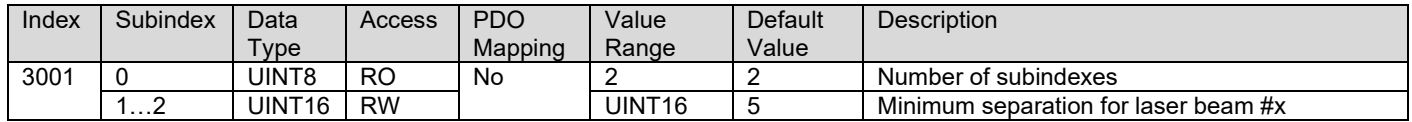

#### **3.3.21. 3002h Laser Beam Target RPS**

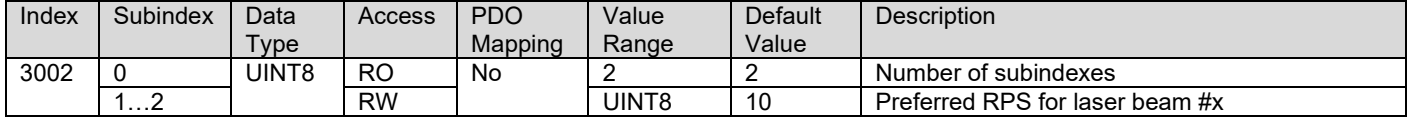

#### **3.3.22. 3003h Laser Beam Max RPS Error**

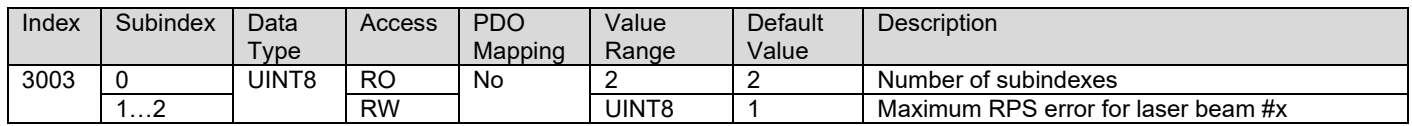

#### **3.3.23. 3004h Laser Beam Trace Specific**

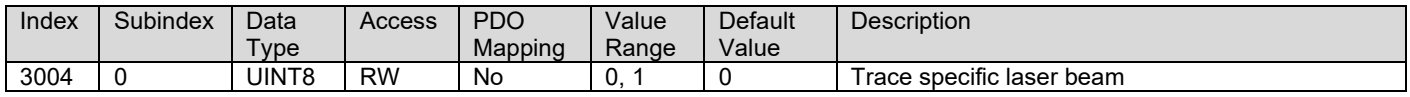

#### **3.3.24. 3005h Laser Beam Trace Multiple**

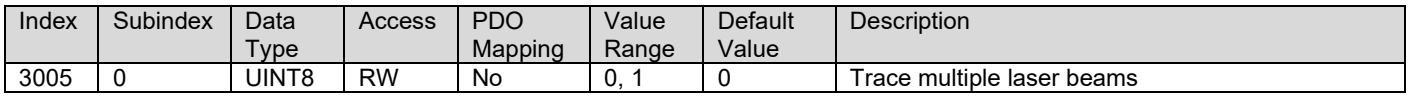

#### **3.3.25. 3006h Laser Beam Autoreset Time**

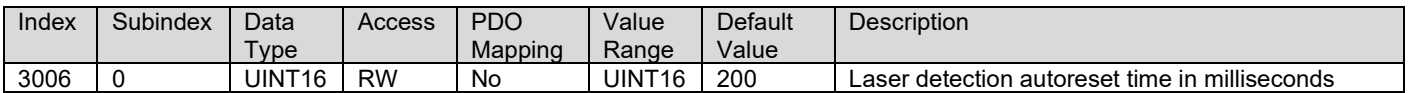

#### **3.3.26. 3007h Laser Beam Detect Threshold Voltage**

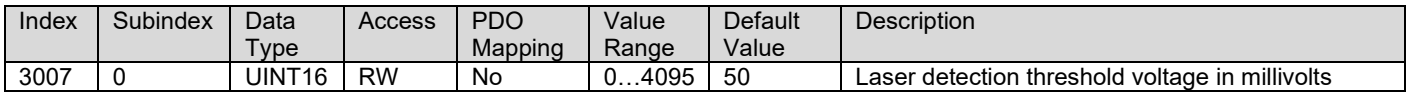

#### **3.3.27. 3008h Laser Beam Offset Polarity**

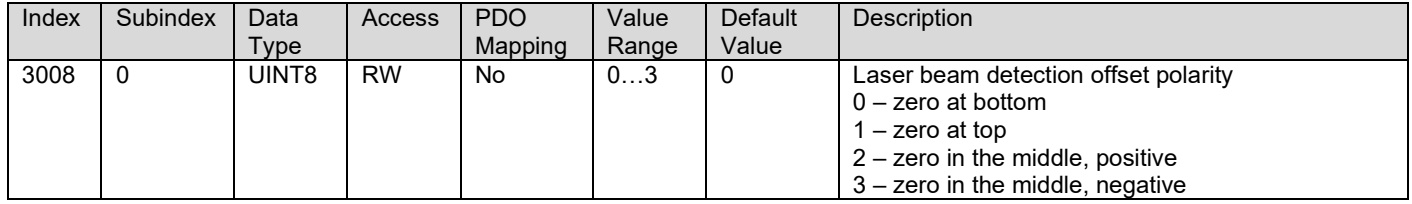

#### **3.3.28. 3009h Laser Diode Saturation Threshold**

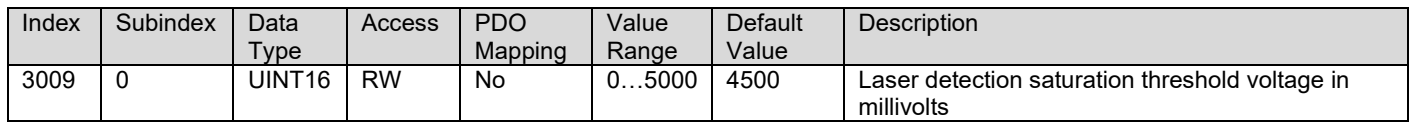

#### **3.3.29. 300Ah Laser Beam Detection Algorithm Select**

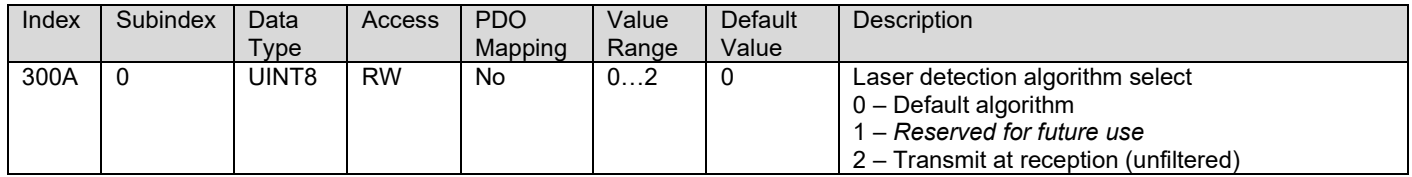

#### **3.3.30. 300Bh Override Gain Select**

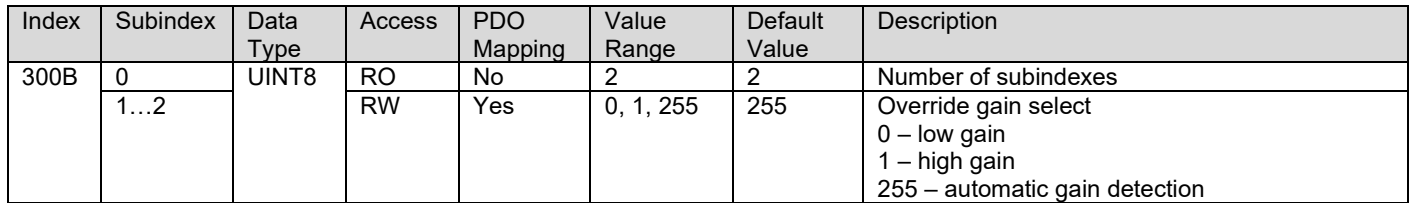

#### **3.3.31. 3100h Heater Settings**

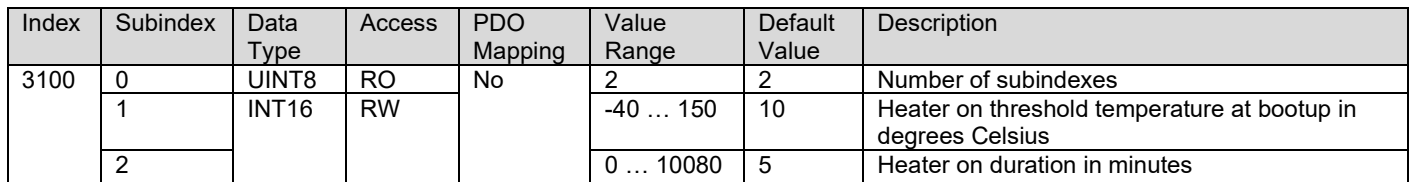

#### **3.3.32. 5555h Start In Operational Mode**

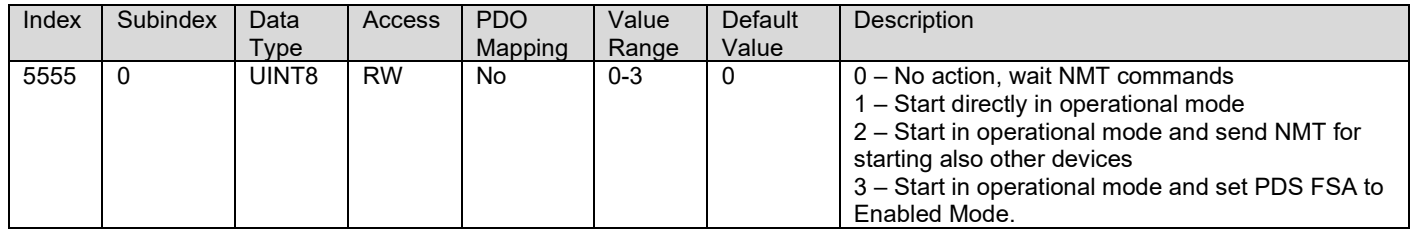

# **3.3.33. 5556h Start In Operational Mode NMT Delay**

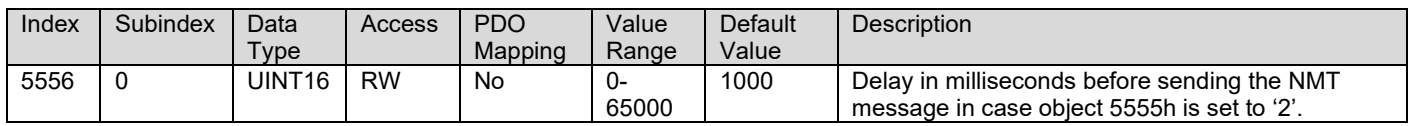

#### **3.3.34. 5B50h Set Baudrate**

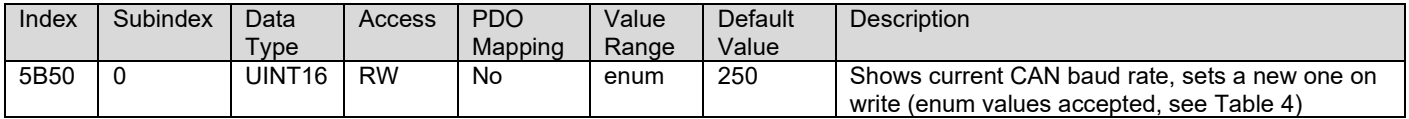

#### **3.3.35. 5B51h Set Node ID**

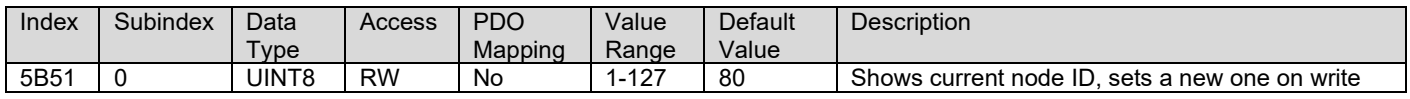

#### **4. FIRMWARE REFLASHING INSTRUCTIONS**

 **WARNING!** The firmware reflashing can be carried out **only** using Axiomatic Technologies' **Electronic Assistant KIT, AX070502/AX070506K** and **250k CAN baud rate**.  **DO NOT START THE BOOTLOADER WITHOUT THE KIT!**

The Axiomatic Electronic Assistant compatible J1939 bootloader can be started by writing '1' to subindex 0 of the object 55AAh:

1. To do so, the object 55AAh can be accessed using CANopen® tools or by sending the following SDO write message using CAN Assistant – Scope (assuming default node id of 0x7F):

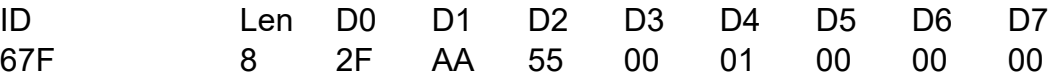

If everything is correct, the controller acknowledges the writing operation and activates software reset after the message is sent.

2. Run the Axiomatic Electronic Assistant (EA) software and connect to the CAN port. **The CAN baud rate needs to be changed to 250k because the bootloader and the Axiomatic EA use J1939 messaging**. The user should see the following screen:

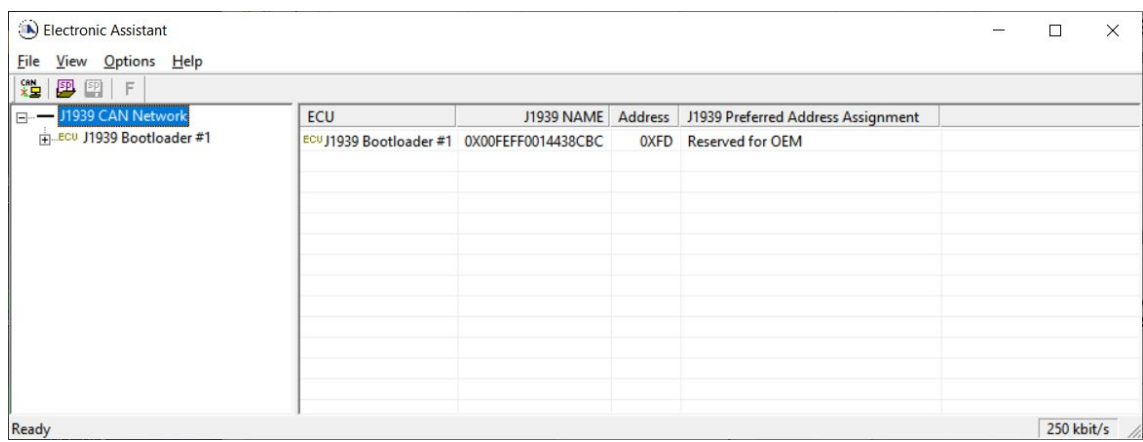

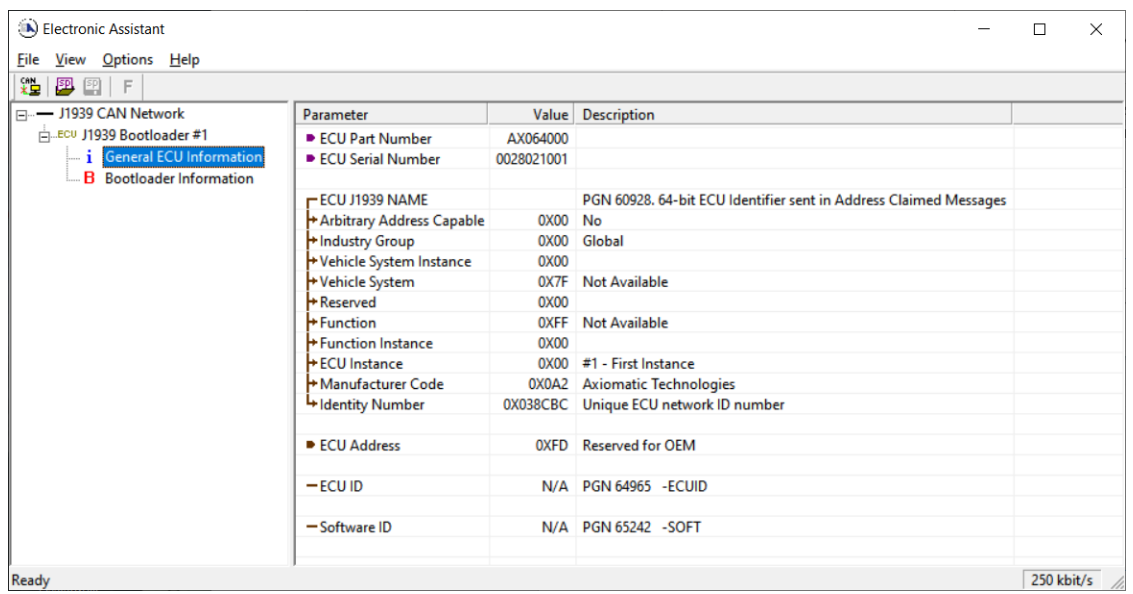

*Note that the bootloader is NOT Arbitrary Address Capable. This means that if you want to have multiple bootloaders running simultaneously (not recommended) you would have to manually change the address for each one before activating the next, or there will be address conflicts. And only one ECU would show up as the bootloader. Once the 'active' bootloader returns to regular functionality, the other ECU(s) would have to be power cycled to re-activate the bootloader feature.* 

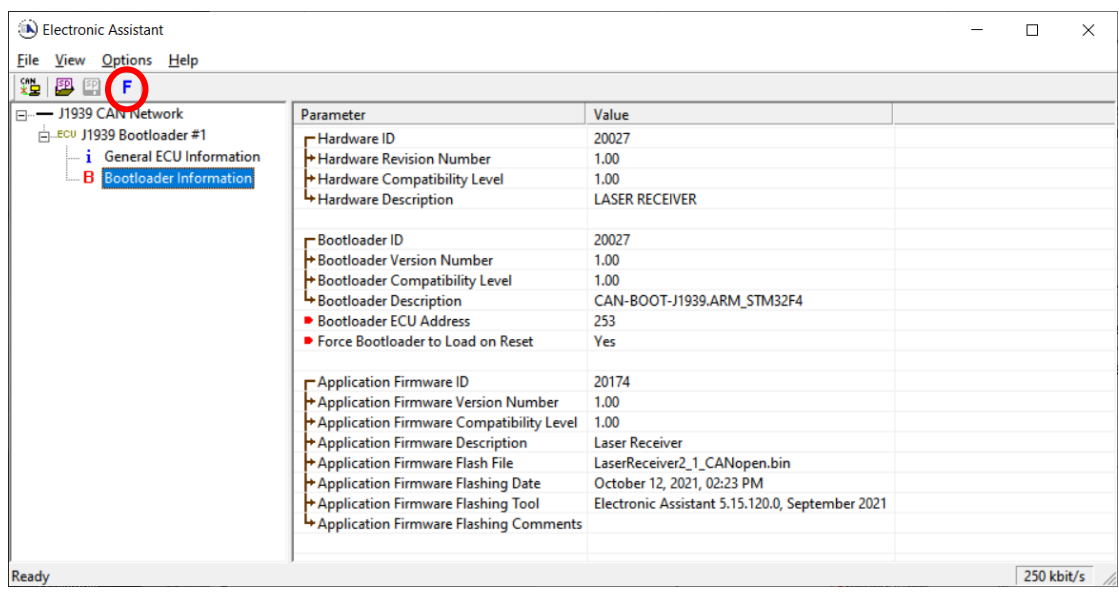

- 3. Select the **F**lashing button and navigate to where you had saved the **AF-20174-x.xx.bin** (or equivalent) file sent from Axiomatic. (Note: only binary (.bin) files can be flashed using the Axiomatic EA tool.)
- 4. Once the Flash Application Firmware window opens, you can enter comments such as "Firmware upgraded by [Name]" if you so desire. This is not required, and you can leave the field blank if you do not want to use it.

Note: You do not have to date/time-stamp the file, as this is done automatically by the Axiomatic EA tool when you upload the new firmware.

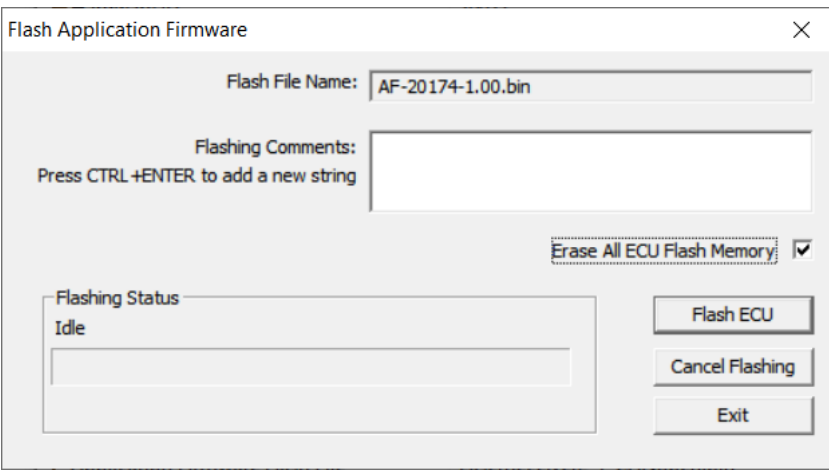

 NOTE: It is good practice to tick the "Erase All ECU Flash Memory" box. Please note, that selecting this option will **erase ALL data stored in non-volatile flash**. It will also erase any configuration of the setpoints that might have been done to the ECU and reset all setpoints to their factory defaults. In case the controller contains custom settings, those settings need to be saved to PC before reflashing.

A progress bar will show how much of the firmware has been sent as the upload progresses. The more traffic there is on the J1939 network, the longer the upload process will take.

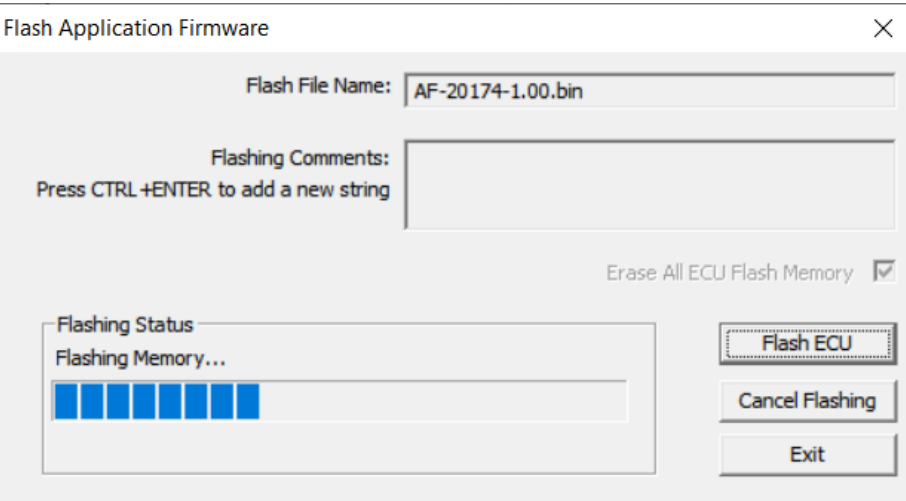

Once the firmware has finished uploading, a message will pop up indicating the successful operation. If you select to reset the ECU, the new version of the AX064001 application will start running, and the ECU will switch back to CANopen communications. Otherwise, the next time the ECU is powercycled, the AX064001 application will run rather than the bootloader function.

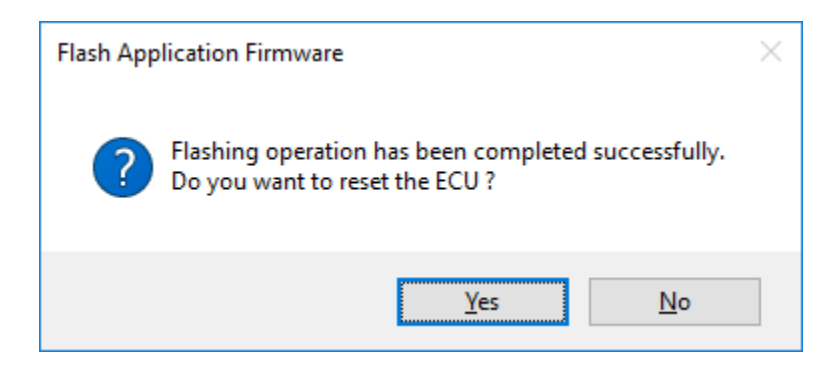

Note: If at any time during the upload the process is interrupted, the data is corrupted (bad checksum) or for any other reason the new firmware is not correct, i.e. bootloader detects that the file loaded was not designed to run on the hardware platform, the bad or corrupted application will not run. Rather, when the ECU is reset or power-cycled the **J1939 Bootloader** will continue to be the default application until valid firmware has been successfully uploaded into the unit.

#### <span id="page-33-0"></span>**APPENDIX A - TECHNICAL SPECIFICATION**

#### **Technical Specifications:**

*Specifications are indicative and subject to change. Actual performance will vary depending on the application and operating conditions. Users should satisfy themselves that the product is suitable for use in the intended application. All our products carry a limited warranty against defects in material and workmanship. Please refer to our Warranty, Application Approvals/Limitations and Return Materials Process as described on [https://www.axiomatic.com/service/.](https://www.axiomatic.com/service/)*

All specifications are typical at nominal input voltage and 25 degrees C unless otherwise specified.

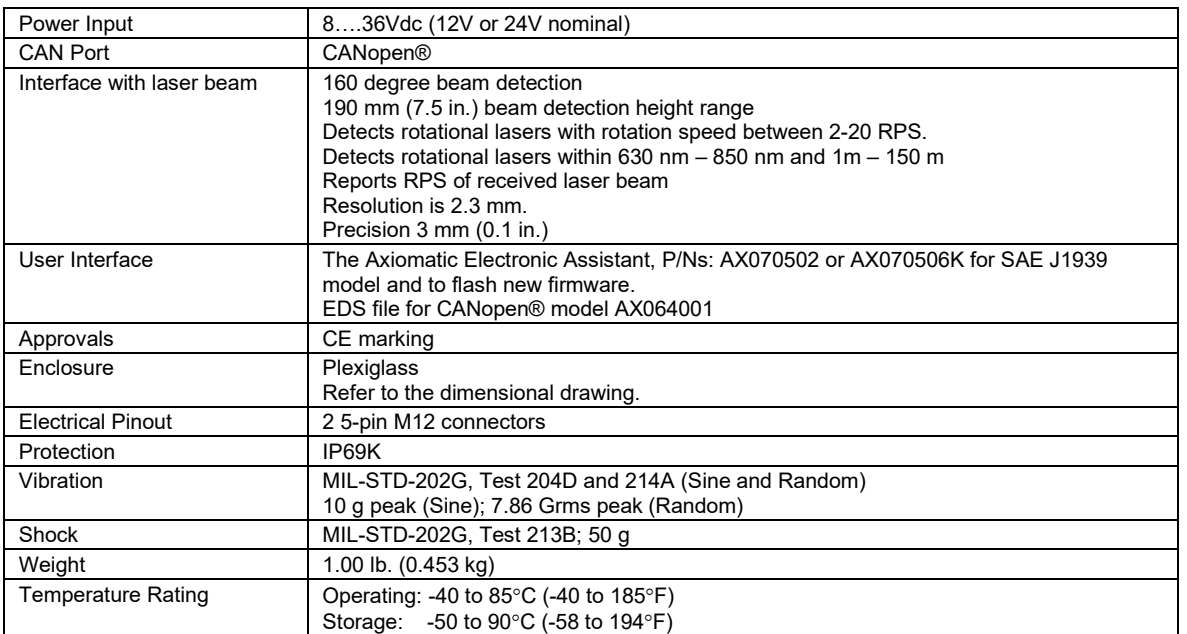

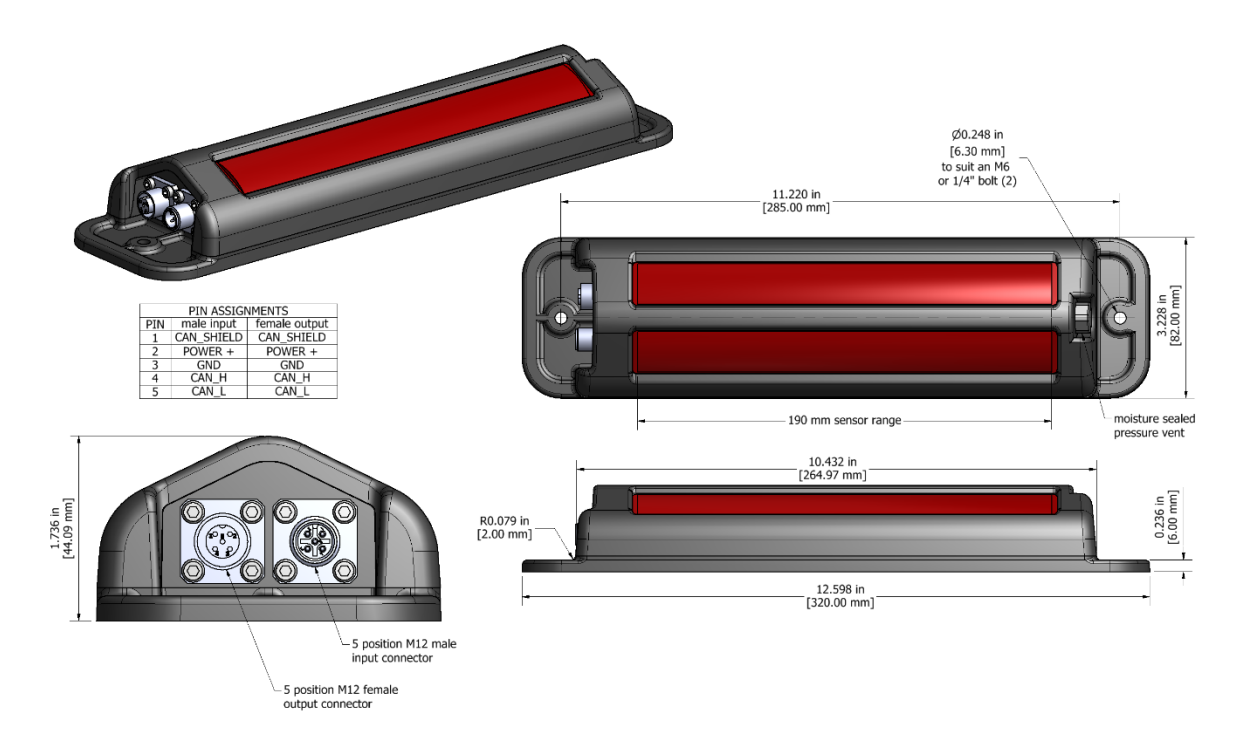

*Figure 1.0 – Dimensional Drawing*

NOTE: CANopen® is a registered community trademark of CAN in Automation e.V.

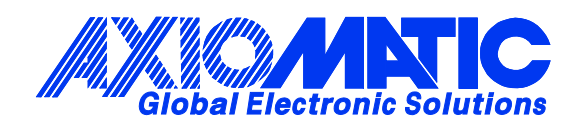

## **OUR PRODUCTS**

AC/DC Power Supplies

Actuator Controls/Interfaces

Automotive Ethernet Interfaces

Battery Chargers

CAN Controls, Routers, Repeaters

CAN/WiFi, CAN/Bluetooth, Routers

Current/Voltage/PWM Converters

DC/DC Power Converters

Engine Temperature Scanners

Ethernet/CAN Converters, Gateways, Switches

Fan Drive Controllers

Gateways, CAN/Modbus, RS-232

Gyroscopes, Inclinometers

Hydraulic Valve Controllers

Inclinometers, Triaxial

I/O Controls

LVDT Signal Converters

Machine Controls

Modbus, RS-422, RS-485 Controls

Motor Controls, Inverters

Power Supplies, DC/DC, AC/DC

PWM Signal Converters/Isolators

Resolver Signal Conditioners

Service Tools

Signal Conditioners, Converters

Strain Gauge CAN Controls

Surge Suppressors

#### **OUR COMPANY**

Axiomatic provides electronic machine control components to the off-highway, commercial vehicle, electric vehicle, power generator set, material handling, renewable energy and industrial OEM markets. *We innovate with engineered and off-the-shelf machine controls that add value for our customers.*

#### **QUALITY DESIGN AND MANUFACTURING**

We have an ISO9001:2015 registered design/manufacturing facility in Canada.

#### **WARRANTY, APPLICATION APPROVALS/LIMITATIONS**

Axiomatic Technologies Corporation reserves the right to make corrections, modifications, enhancements, improvements, and other changes to its products and services at any time and to discontinue any product or service without notice. Customers should obtain the latest relevant information before placing orders and should verify that such information is current and complete. Users should satisfy themselves that the product is suitable for use in the intended application. All our products carry a limited warranty against defects in material and workmanship. Please refer to our Warranty, Application Approvals/Limitations and Return Materials Process at [https://www.axiomatic.com/service/.](https://www.axiomatic.com/service/)

#### **COMPLIANCE**

Product compliance details can be found in the product literature and/or on axiomatic.com. Any inquiries should be sent to sales@axiomatic.com.

#### **SAFE USE**

All products should be serviced by Axiomatic. Do not open the product and perform the service yourself.

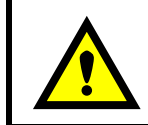

This product can expose you to chemicals which are known in the State of California, USA to cause cancer and reproductive harm. For more information go t[o www.P65Warnings.ca.gov.](http://www.p65warnings.ca.gov./)

#### **SERVICE**

All products to be returned to Axiomatic require a Return Materials Authorization Number (RMA#) from [sales@axiomatic.com.](mailto:sales@axiomatic.com) Please provide the following information when requesting an RMA number:

- Serial number, part number
- Runtime hours, description of problem
- Wiring set up diagram, application and other comments as needed

#### **DISPOSAL**

Axiomatic products are electronic waste. Please follow your local environmental waste and recycling laws, regulations and policies for safe disposal or recycling of electronic waste.

#### **CONTACTS**

#### **Axiomatic Technologies Corporation** 1445 Courtneypark Drive E.

Mississauga, ON CANADA L5T 2E3 TEL: +1 905 602 9270 FAX: +1 905 602 9279 [www.axiomatic.com](http://www.axiomatic.com/) [sales@axiomatic.com](mailto:sales@axiomatic.com)

**Axiomatic Technologies Oy** Höytämöntie 6 33880 Lempäälä FINLAND TEL: +358 103 375 750 [www.axiomatic.c](http://www.axiomatic.com/)om [salesfinland@axiomatic.com](mailto:salesfinland@axiomatic.com)